# C.G.M.

# CONCOURS GÉNÉRAL DES MÉTIERS

# Métiers de l'Électricité et de ses Environnements Connectés (M.E.L.E.C.)

# SESSION 2023

# DOSSIER SUJET

# Durée : 5 heures

Dans le cas où un(e) candidat(e) repère ce qui lui semble être une erreur d'énoncé, il (elle) le signale très lisiblement sur sa copie, propose la correction et poursuit l'épreuve en conséquence.

De même, si cela conduit à formuler une ou plusieurs hypothèses, il est demandé de la (ou les) mentionner explicitement.

NB : La copie ne devra pas, conformément au principe d'anonymat, comporter de signe distinctif, tel que nom, signature, origine, etc. Si le travail demandé comporte notamment la rédaction d'un projet ou d'une note, il est impératif de s'abstenir de signer ou de s'identifier.

Calculatrice électronique de poche – y compris calculatrice programmable, alphanumérique ou à écran graphique – à fonctionnement autonome, non imprimante, autorisée conformément à la circulaire n° 99- 186 du 16 novembre 1999.

L'usage de tout ouvrage de référence, de tout dictionnaire et de tout autre matériel électronique est rigoureusement interdit.

#### Conseils aux candidats

Le candidat complète le dossier sujet qui sera rendu complet, y compris les documents non complétés.

Le sujet, composé de quatre parties indépendantes, est accompagné d'un dossier technique et ressources dans lequel les documents sont repérés DTR.

# **SOMMAIRE**

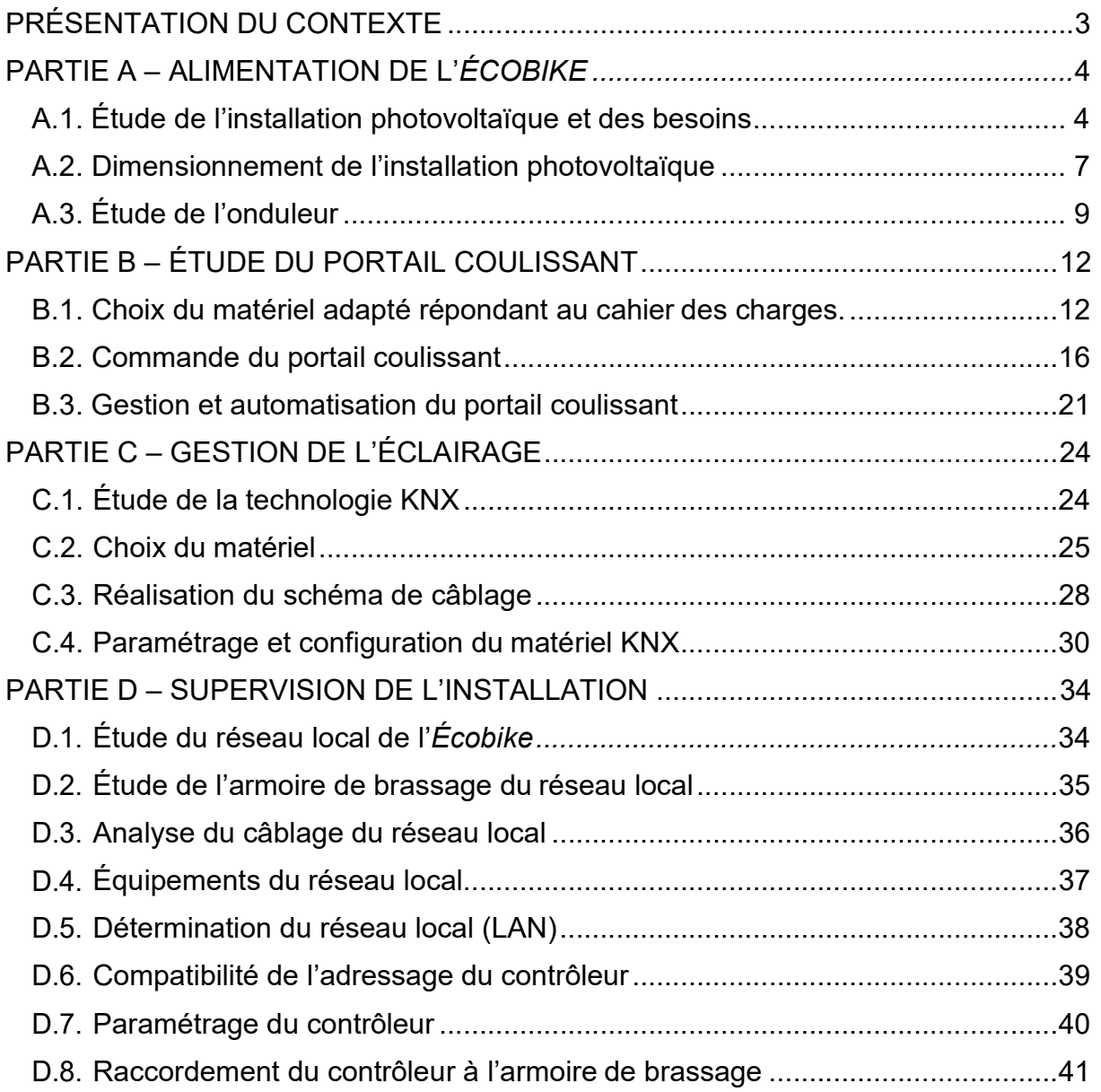

# PRÉSENTATION DU CONTEXTE

Les habitants de l'Eurométropole de Strasbourg sont depuis de nombreuses années soumis à la pollution atmosphérique issue entre autres du trafic automobile. Pour faire face à cette situation, l'Eurométropole est pleinement mobilisée avec un objectif : Mieux respirer !

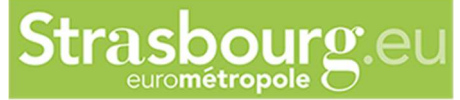

Pour concilier les enjeux de santé publique et d'urgence climatique avec le droit à la mobilité pour tous, l'Eurométropole déploie des solutions de mobilité alternatives pour améliorer la qualité de l'air au bénéfice de la santé publique et de l'atténuation du changement climatique.

Parmi les solutions de mobilité alternative, l'Eurométropole de Strasbourg, première métropole cyclable de France, se fixe pour objectif de doubler le nombre de déplacements à vélo d'ici 2030.

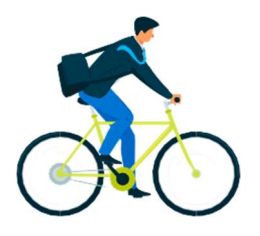

Dans la continuité de l'objectif environnementale de l'Eurométropole et du plan de sobriété énergétique présenté début octobre 2022, le lycée Louis COUFFIGNAL à Strasbourg envisage de construire un local à vélos nommé : *l'Écobike.* 

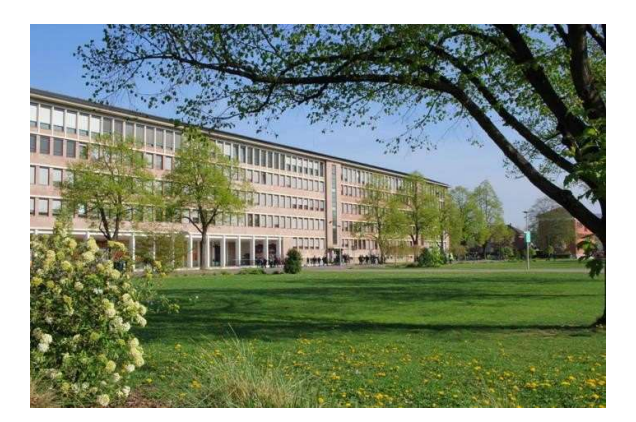

Ce projet porté par les filières bois et MELEC du lycée Louis COUFFIGNAL permettra de favoriser la mobilité du personnel du lycée lors des déplacements domicile travail en proposant la recharge des vélos à assistance électrique et vélos cargo électrique durant les heures de travail.

L'Écobike aura une capacité d'accueil de trente-deux Vélos à Assistance Electrique (VAE) et Vélos Cargo Electrique (VCE).

# PARTIE A – ALIMENTATION DE L'ÉCOBIKE

#### Mise en situation :

Dans un souci de sobriété énergétique, le lycée Couffignal souhaite mettre en place un local à vélos autonomes appelé Écobike.

Ce dernier devra être équipé de panneaux photovoltaïques et de batteries. Le réseau public de distribution servira « d'alimentation de secours », par l'intermédiaire d'un convertisseur chargeur.

Objectifs de cette partie :

- Étudier le fonctionnement de l'installation.
- Choisir le matériel permettant l'alimentation de l'Écobike.
- Réaliser le schéma de câblage.

Dossier Technique et Ressources : DTR 1 à DTR 6 et DTR 27 à DTR 30

### A.1. Étude de l'installation photovoltaïque et des besoins

A.1.1. Indiquer la fonction des différents éléments et donner la signification de l'acronyme MPPT.

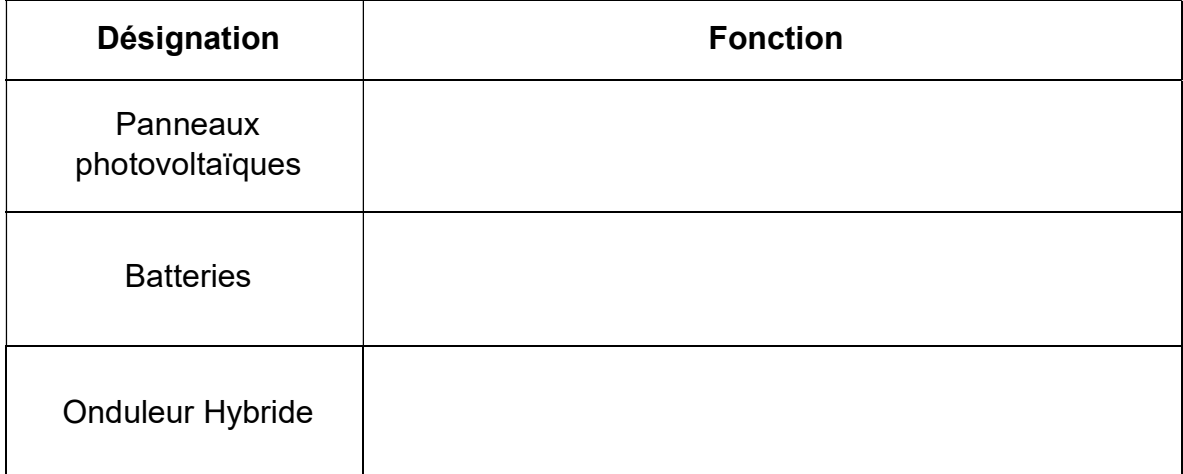

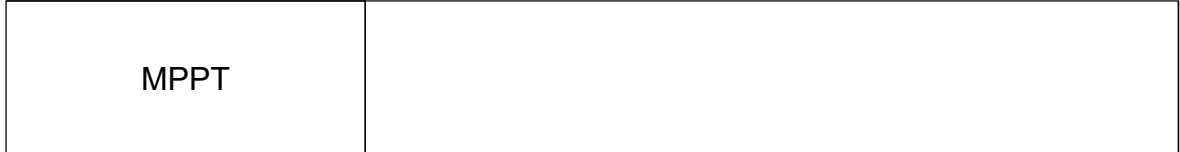

A.1.2. Relier les différentes situations de fonctionnement aux besoins en consommation et à la gestion de l'onduleur.

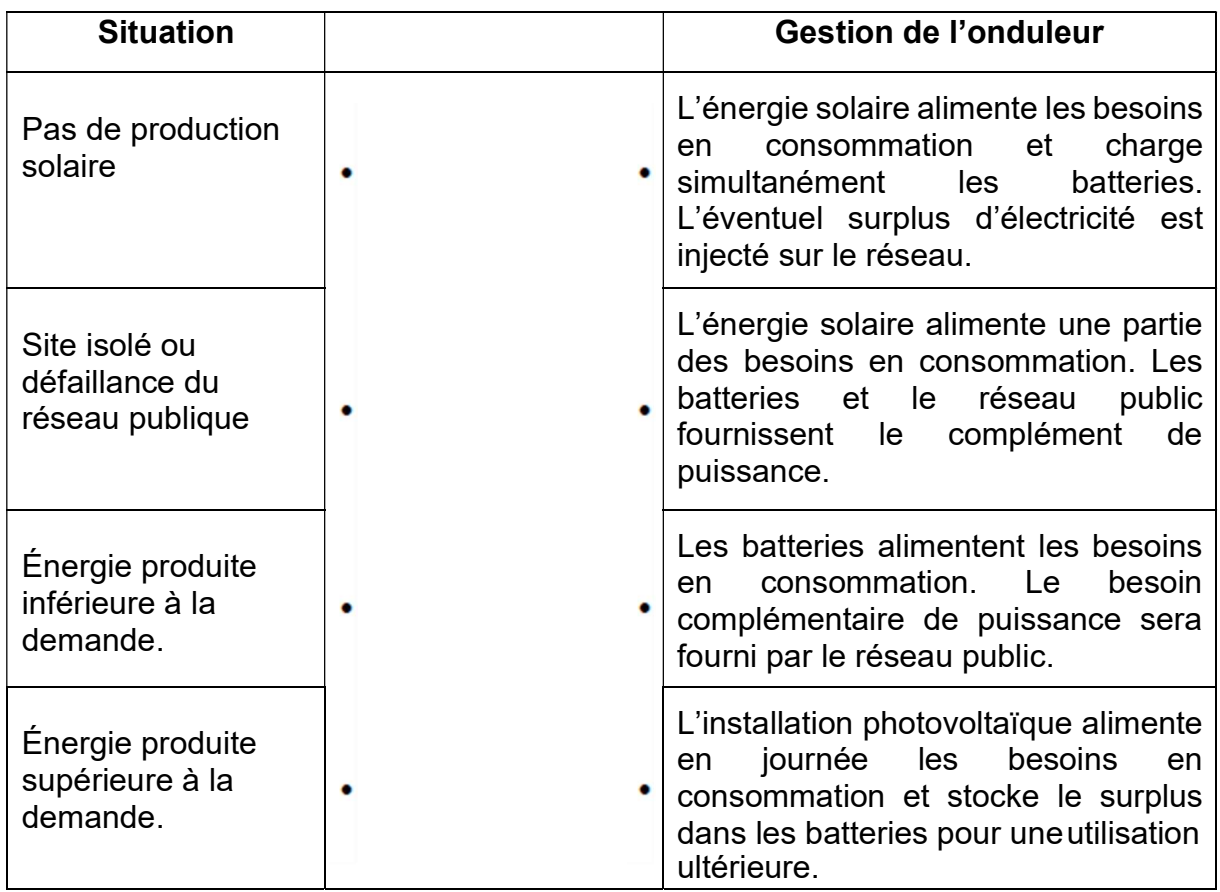

#### A.1.3. Donner le nom des différents types de modules panneaux solaires en silicium et indiquer le nom du module qui présente le meilleur ratio puissance / m².

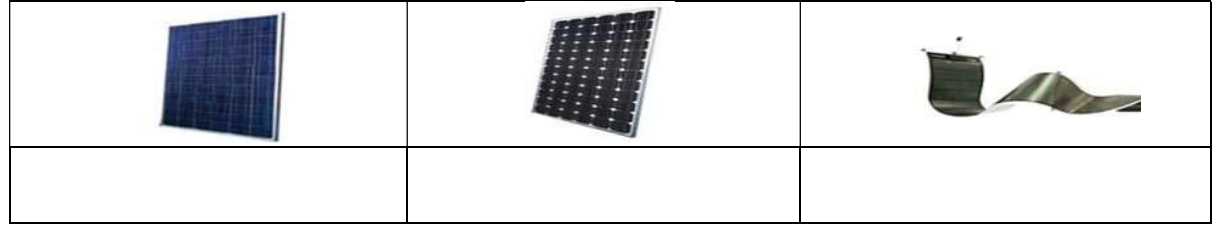

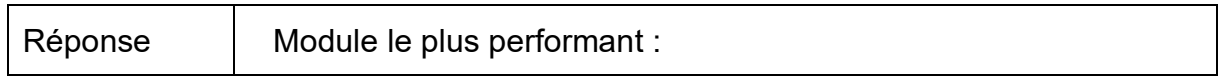

#### A.1.4. Déterminer l'orientation géographique la plus favorable pour produire de l'électricité avec des panneaux photovoltaïques. Justifier votre réponse.

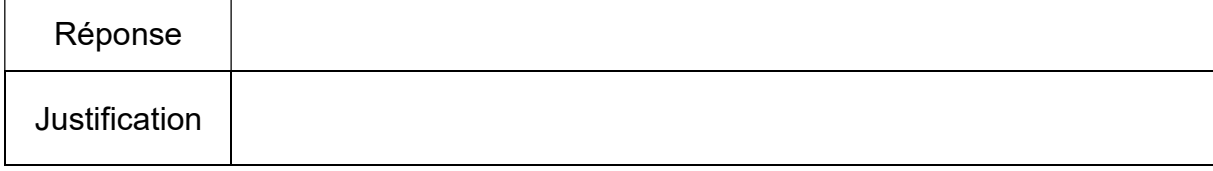

A.1.5. Cocher la case correspondant au type de courant circulant dans les différentes liaisons électriques ci-dessous (AC pour le courant alternatif et DC pour le courant continu).

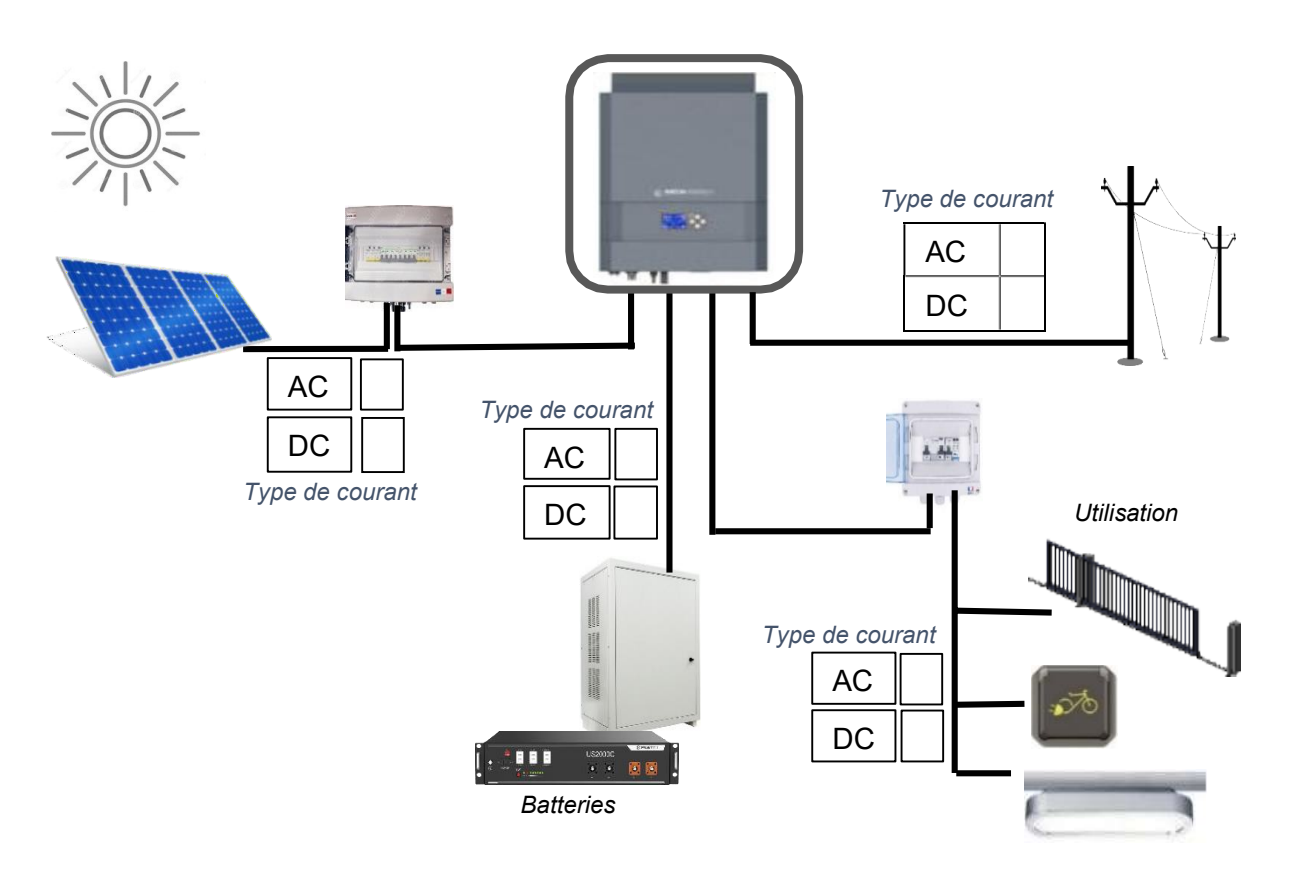

**A.1.6. Calculer** la consommation journalière totale de *l'Écobike* pour une utilisation du parc VAE à hauteur de 40% de la capacité maximale soit 13 VAE et/ou VCE.

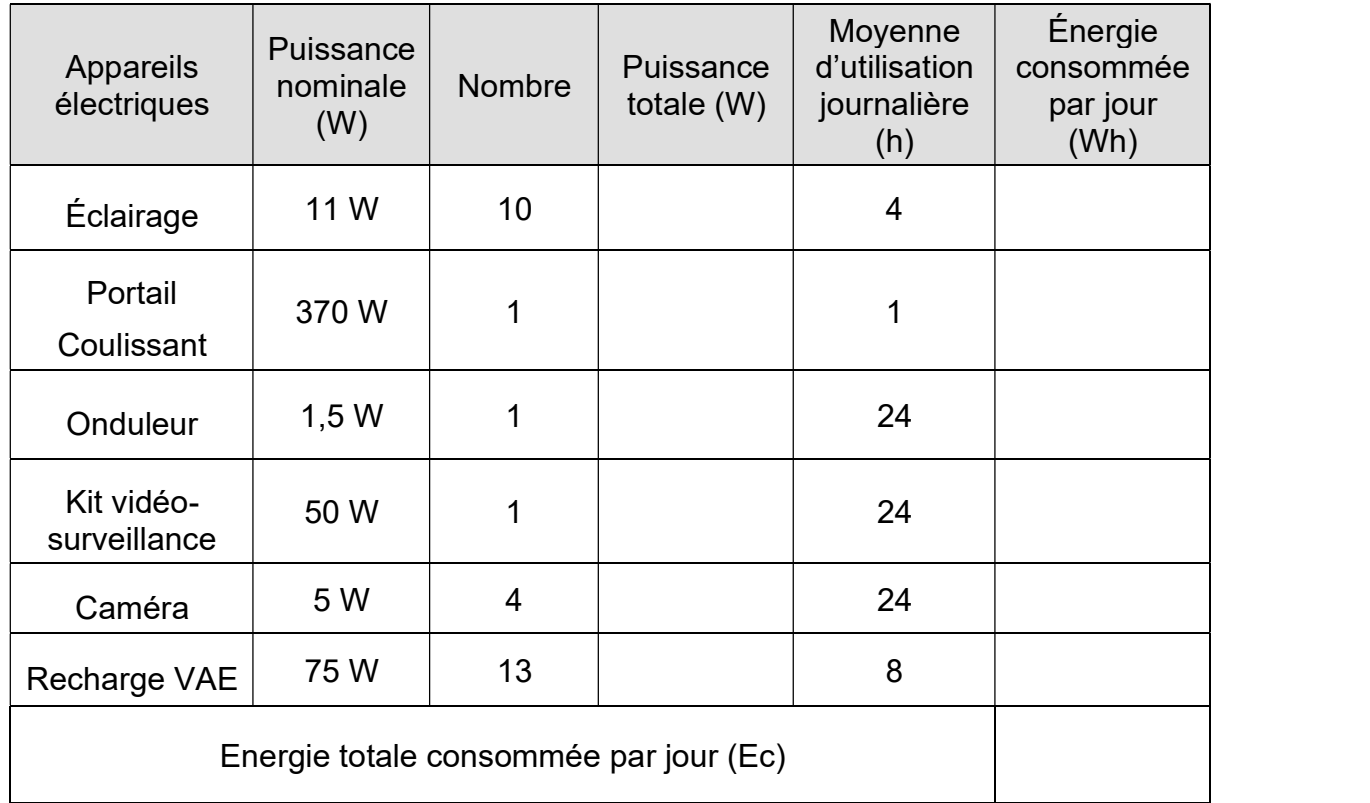

### A.2. Dimensionnement de l'installation photovoltaïque

#### Étude des panneaux photovoltaïques :

Dans cette partie, il est demandé d'étudier les besoins en panneaux photovoltaïques de l'Écobike.

#### A.2.1. Calculer l'énergie totale à produire (Ep) en tenant compte du coefficient de performance (k).

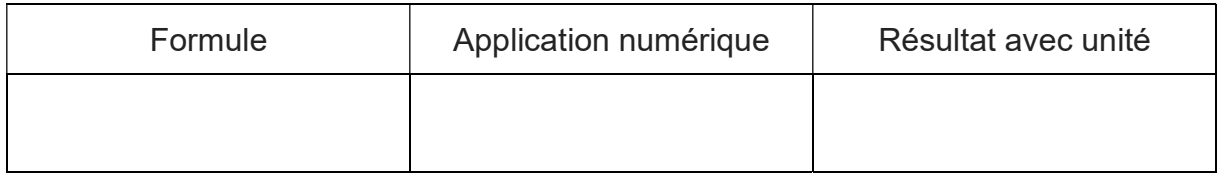

A.2.2. Indiquer l'irradiation globale annuelle estimée pour la ville de Strasbourg.

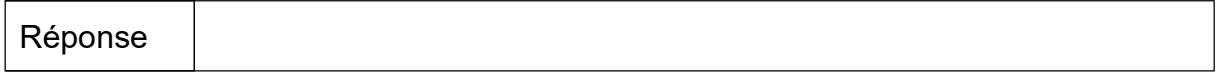

#### A.2.3. Calculer la puissance crête des panneaux photovoltaïques nécessaires.

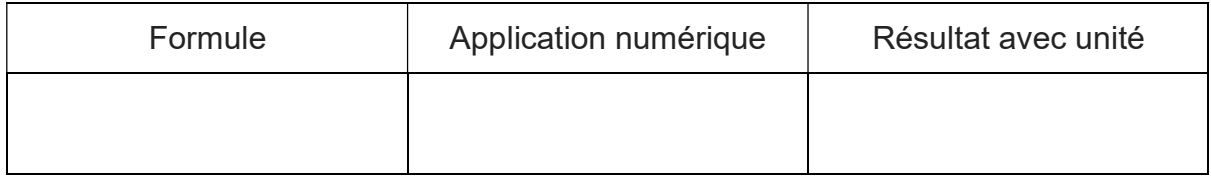

#### A.2.4. Calculer la surface totale de la toiture pouvant accueillir les panneaux photovoltaïques de l'Écobike.

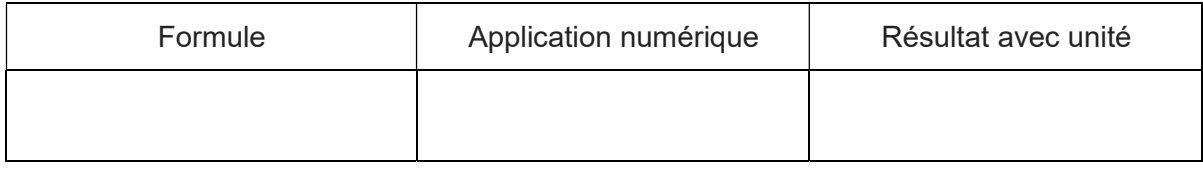

#### A.2.5. Déterminer la référence du panneau le plus puissance (et aux nouvelles dimensions) et indiquer les caractéristiques techniques de ce dernier.

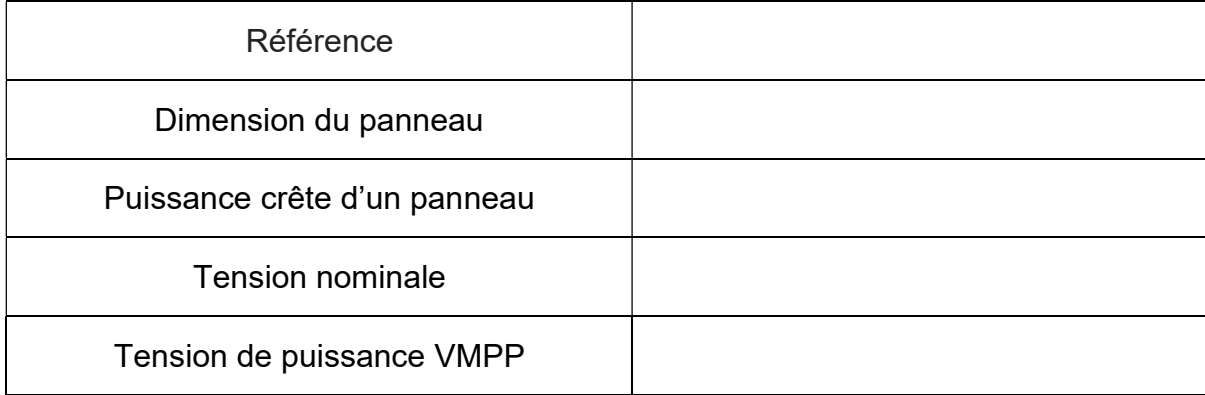

#### A.2.6. En prenant en compte les dimensions d'un panneau, calculer le nombre maximum pouvant être installés sur la toiture de l'Écobike.

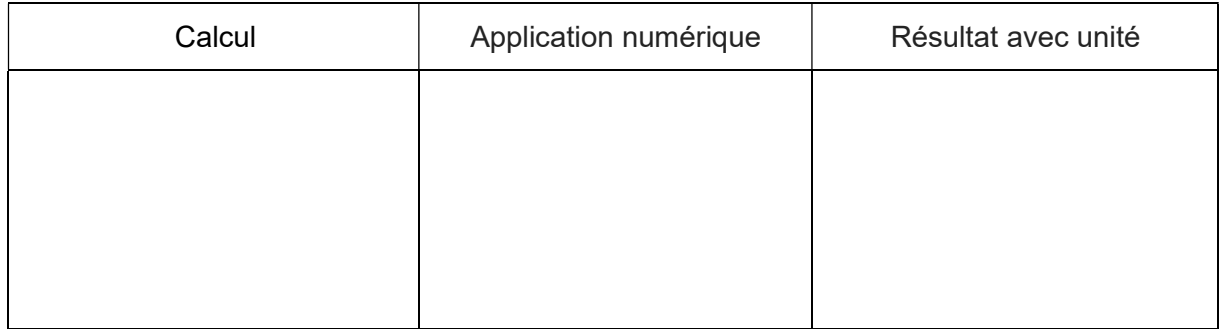

#### A.2.7. Vérifier si la puissance d'énergie produite par les panneaux photovoltaïques est alors suffisante. Justifier votre réponse.

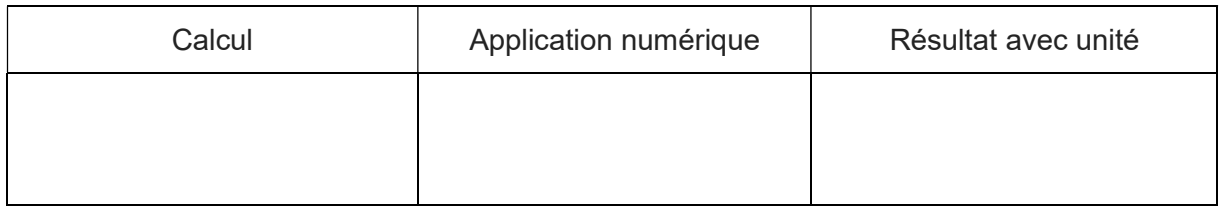

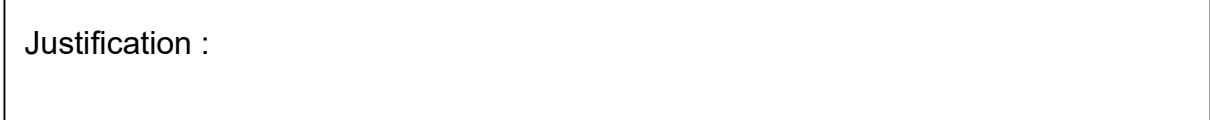

#### Étude des batteries de stockage :

Dans cette partie, il est demandé d'étudier les batteries de stockage (référence US2000C). Ces dernières sont raccordées à l'entrée/sortie batterie de l'onduleur dont la tension nominale est de 48V.

Pour la suite de l'étude, on considère que l'énergie totale consommée par jour par l'Écobike est de 10500 Wh.

#### A.2.8. Compléter les caractéristiques techniques des batteries.

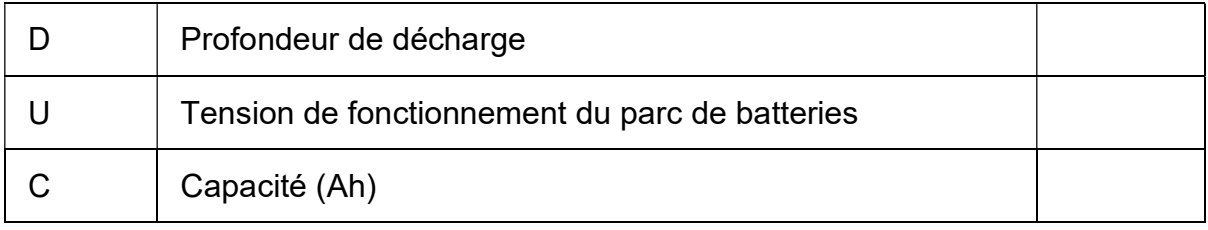

A.2.9. Calculer la capacité totale nécessaire des batteries (Ah) en prenant en compte un jour d'autonomie.

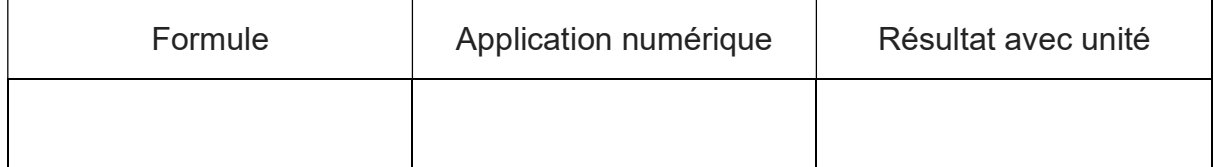

#### A.2.10. Calculer le nombre de modules de batteries nécessaires (arrondi à l'unité supérieure).

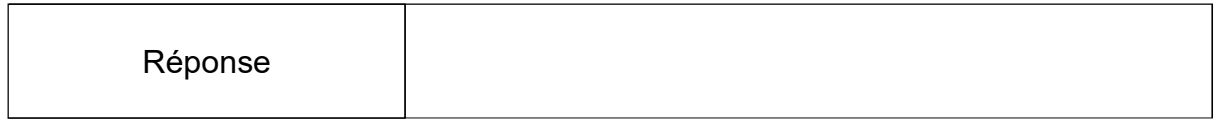

#### A.2.11. En déduire le type de montage des batteries à réaliser et justifier.

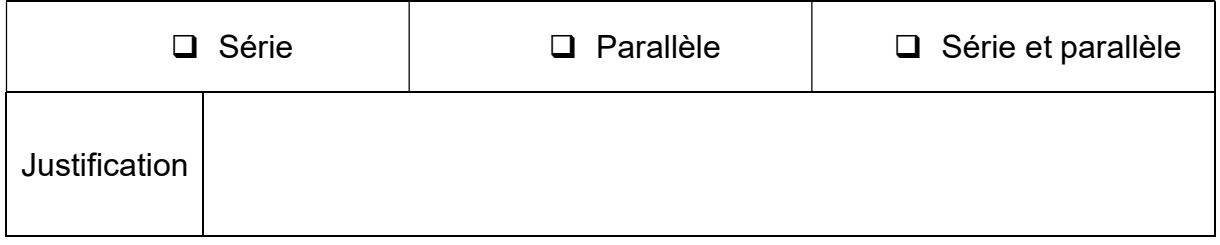

## A.3. Étude de l'onduleur

Dans cette partie, il est demandé d'étudier les caractéristiques de l'onduleur afin d'y raccorder les panneaux photovoltaïques. Compte-tenu des caractéristiques de l'installation, la référence retenue de l'onduleur est : IMEON 9.12.

A.3.1. Justifier ce choix à partir des caractéristiques du réseau électrique.

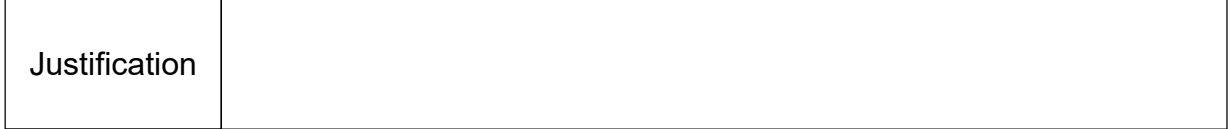

Pour la suite de l'étude, on considère que 20 panneaux photovoltaïques doivent être raccordés à l'onduleur afin de répondre aux besoins de consommation de l'Écobike.

A.3.2. Compléter le tableau afin de définir la bonne configuration d'association des panneaux photovoltaïques.

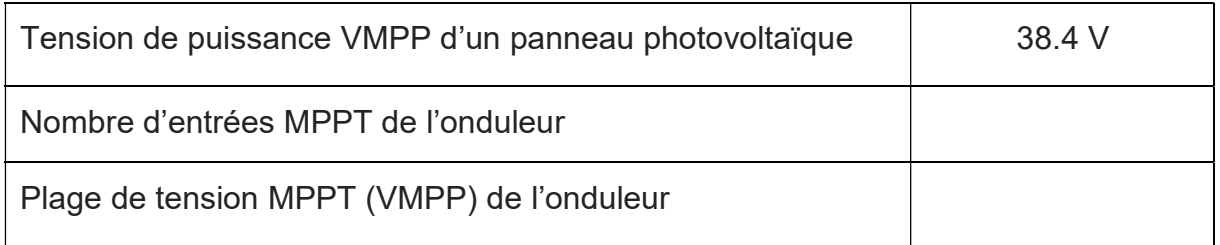

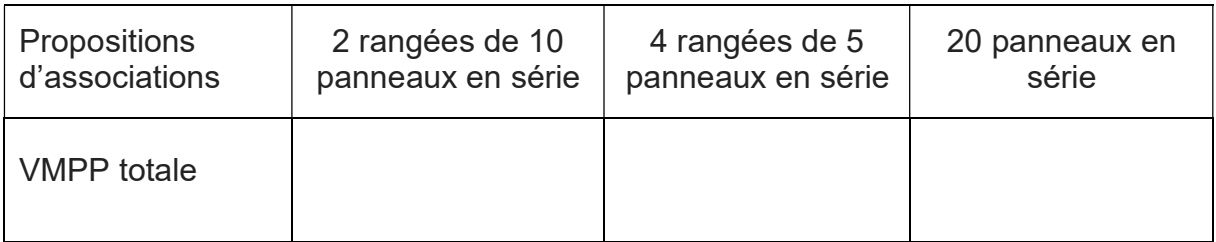

A.3.3. En déduire le type d'association des panneaux photovoltaïques admissible par l'onduleur.

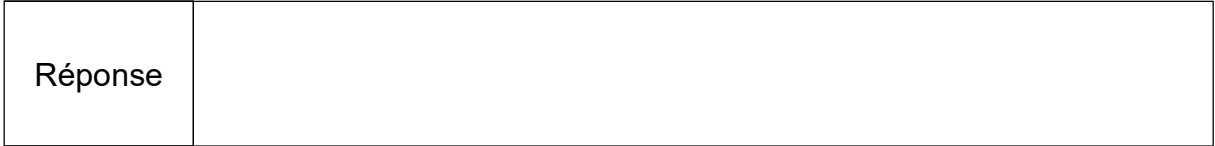

#### A.3.4. Compléter le schéma électrique de l'onduleur.

Il est demandé de raccorder :

- les batteries à l'entrée batteries de l'onduleur ;
- les panneaux photovoltaïques aux deux entrées strings 1 et 2.

Les couleurs suivantes sont imposées :

- borne + : rouge ;
- borne : noir ;
- PE : vert-jaune

Symboles :

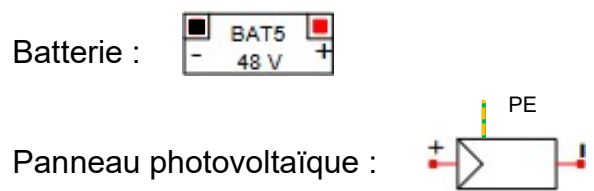

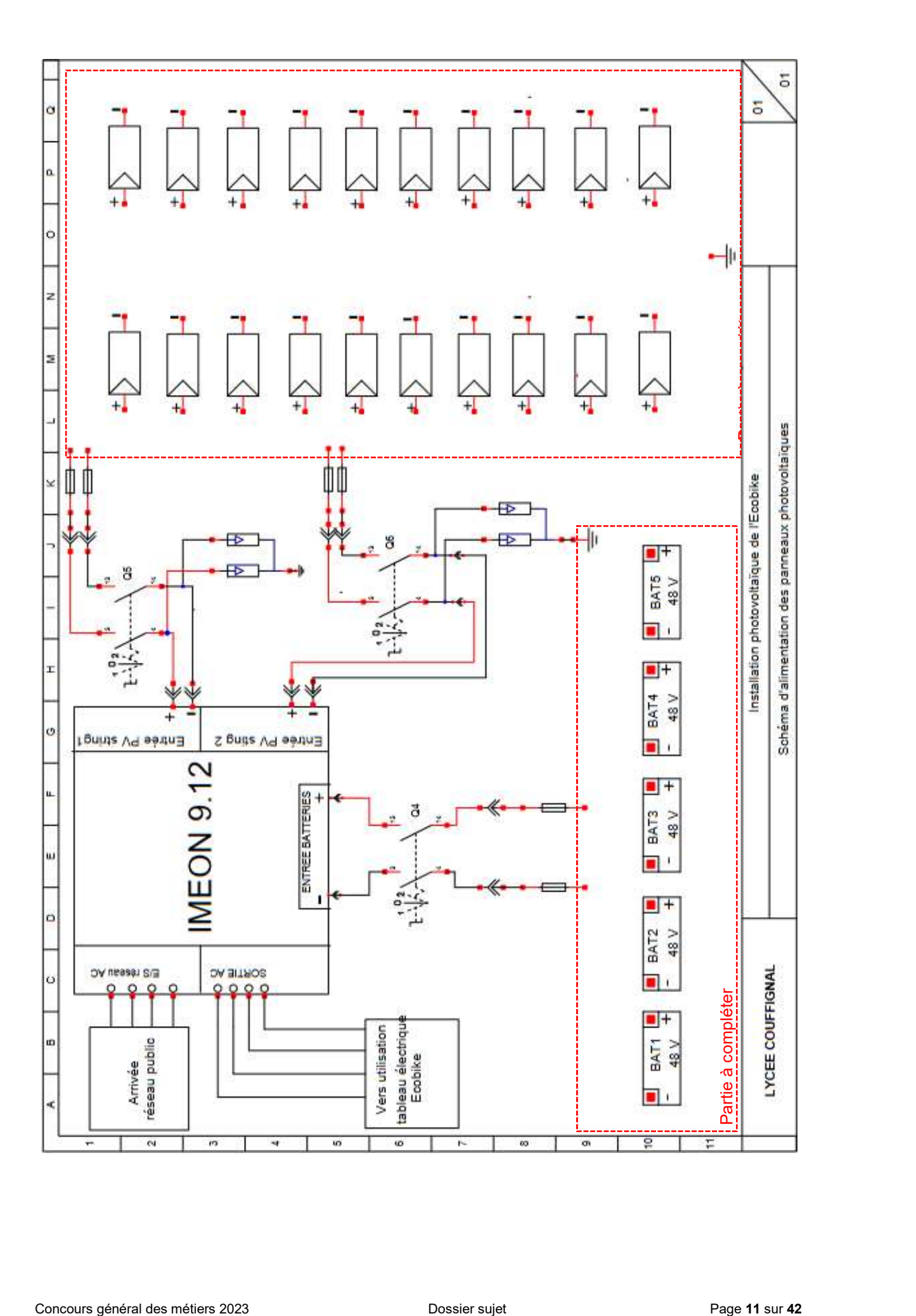

# PARTIE B – ÉTUDE DU PORTAIL COULISSANT

#### Mise en situation :

Afin de permettre une gestion plus aisée (éviter des pertes de clés, avoir plusieurs utilisateurs, des plages horaires importantes, etc.), l'accès au local Écobike est assuré par un portail coulissant.

La gestion du fonctionnement du portail et le traitement des informations est assuré par un Contrôleur WAGO, référence 750-891.

Le circuit de commande de l'installation sera alimenté en 24 VDC.

#### Objectifs de cette partie :

- Choisir le matériel permettant la commande du portail coulissant.
- Réaliser le schéma de câblage.
- Automatiser le portail coulissant.

Dossier Technique et Ressources : DTR 1, DTR 7 à DTR 14 et DTR 31 à DTR 45.

#### B.1. Choix du matériel adapté répondant au cahier des charges.

#### B.1.1 Donner la signification de l'acronyme RFID.

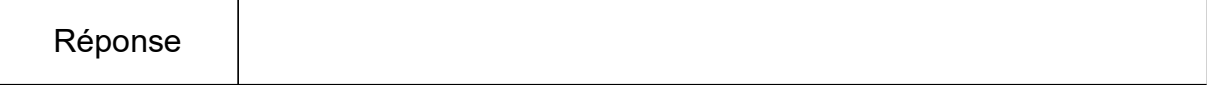

#### B.1.2. Citer les composants de l'étiquette RFID.

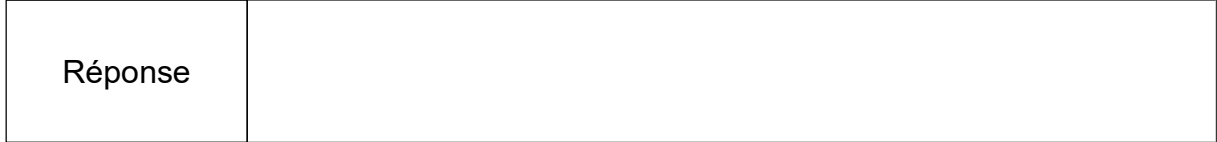

#### B.1.3. Expliciter le principe de fonctionnement d'un système RFID.

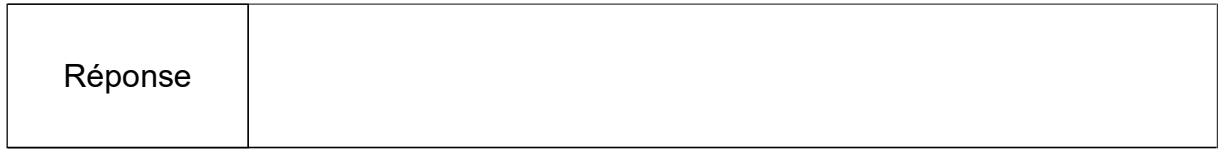

#### B.1.4. Répertorier les différentes fréquences utilisées par les puces RFID.

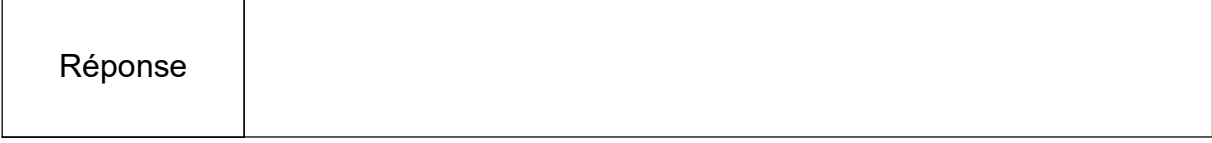

B.1.5. Déterminer les caractéristiques électriques et la référence des matériels nécessaires pour le contrôle d'accès (fonctionnement en basse fréquence).

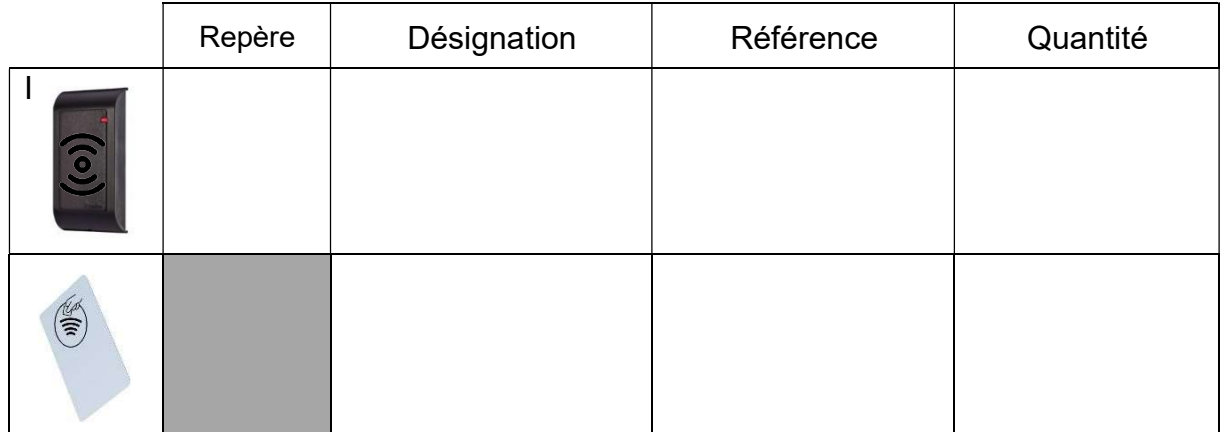

B.1.6. Définir le type d'appareillage qui permet d'informer le système, des positions ouverte ou fermée du portail coulissant.

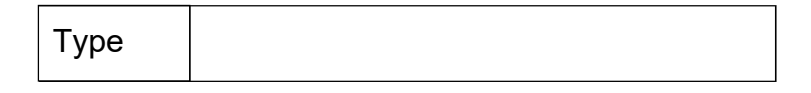

B.1.7. Déterminer les caractéristiques électriques et la référence des interrupteurs de position (une entrée de câble, avec tête à mouvement angulaire à 2 sens d'attaque et contacts à action brusque).

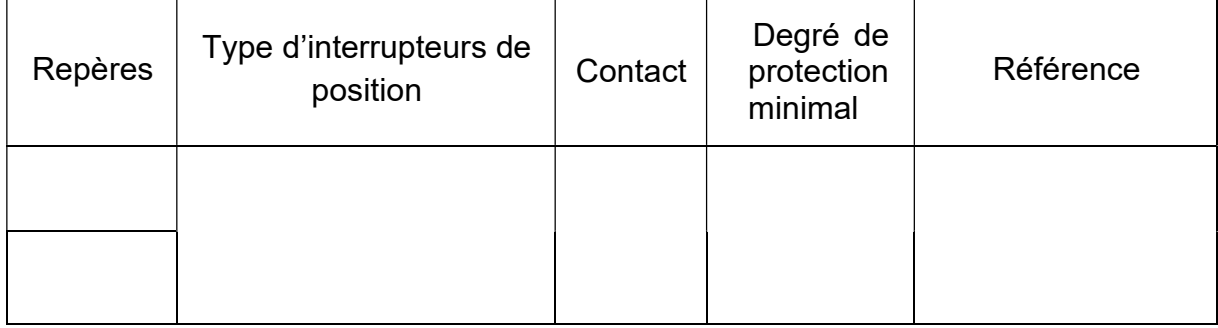

B.1.8. Définir le type de détecteur de présence le plus adapté (indiqué pour la détection d'un objet volumineux ou d'une personne, en tenant compte de la distance maximale de détection du portail). Justifier votre réponse.

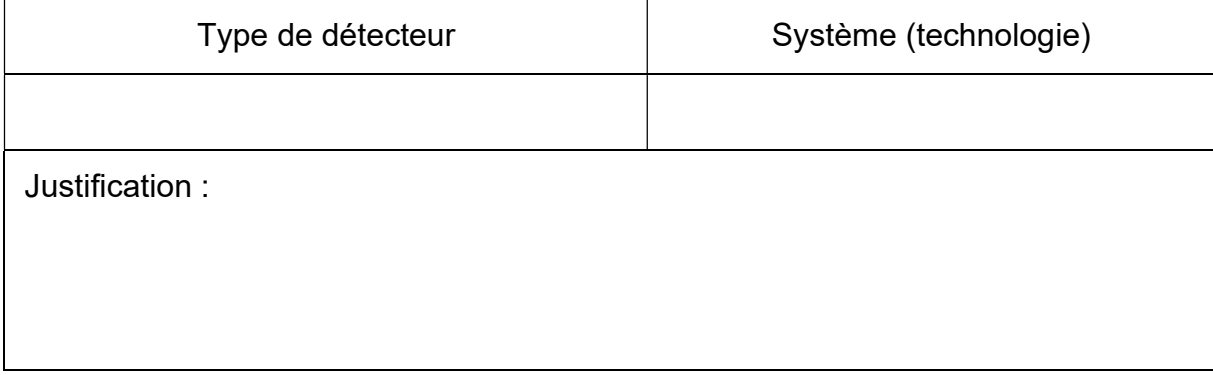

B.1.9. Déterminer les caractéristiques électriques et la référence du détecteur (en matière métallique, avec câble et commutation avec logique positive).

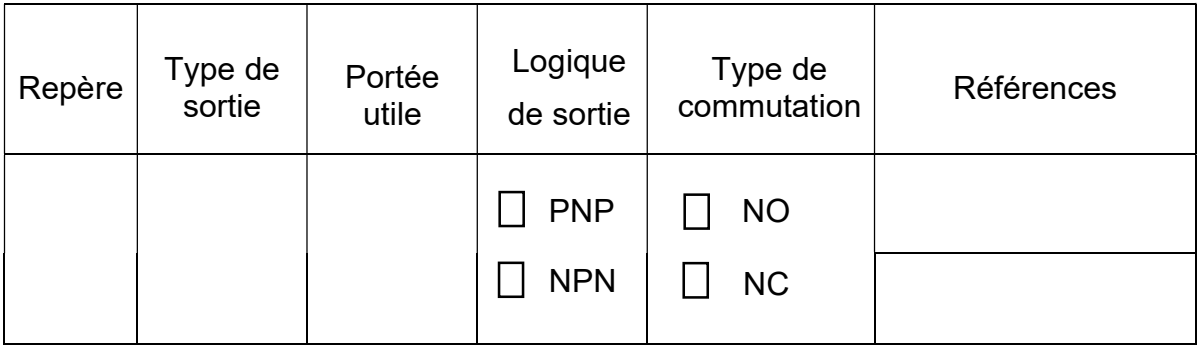

B.1.10. Décrire la fonction des différents éléments.

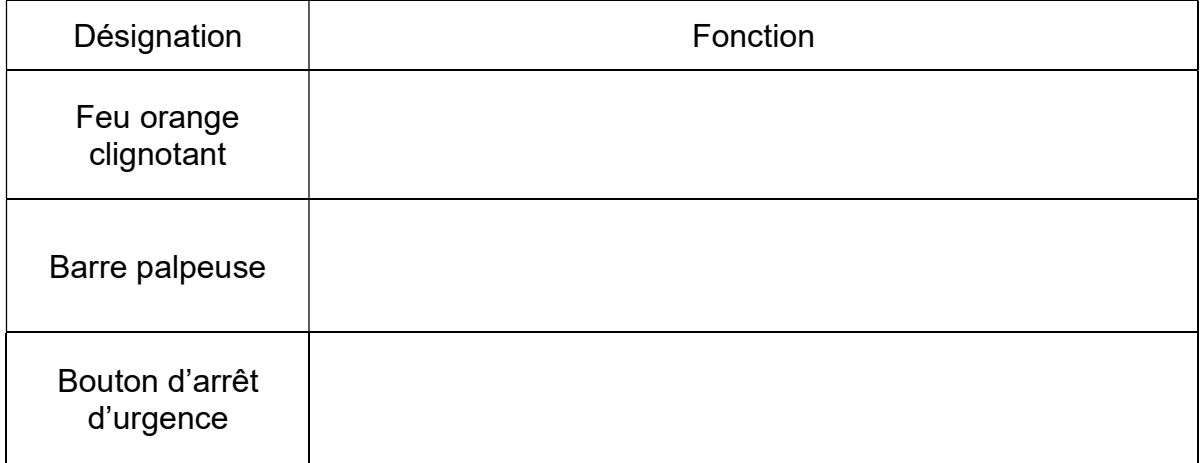

B.1.11. Déterminer les références du feu orange clignotant (grand modèle, intensité lumineuse 7 Candelas) et de la base (indice de protection adapté aux conditions extérieures).

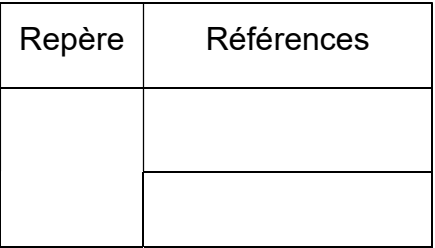

B.1.12. Déterminer la référence de la barre palpeuse à 2 contacts (noir et jaune).

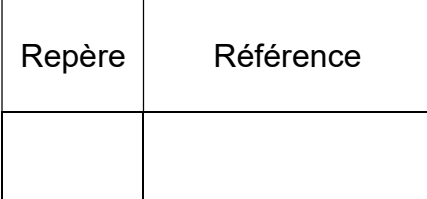

B.1.13. Déterminer la référence (produit complet) du bouton d'arrêt d'urgence (à clef, avec au moins un contact normalement ouvert).

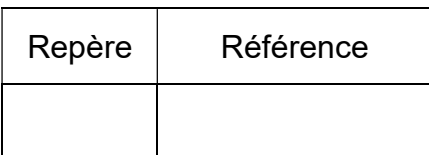

B.1.14. Déterminer les caractéristiques électriques et la référence de l'alimentation du contrôleur WAGO (on prendra en compte un courant maximum de 2.5 A).

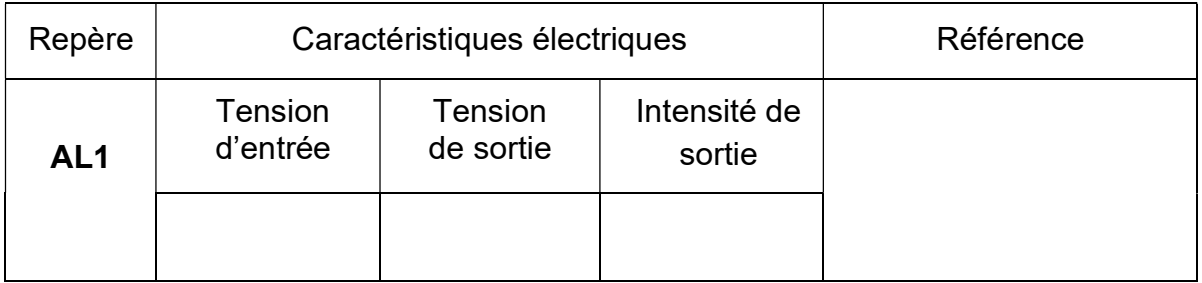

B.1.15. Lister les appareillages à câbler sur les entrées du contrôleur (le nombre de lignes n'est pas nécessairement en adéquation avec le nombre de réponses).

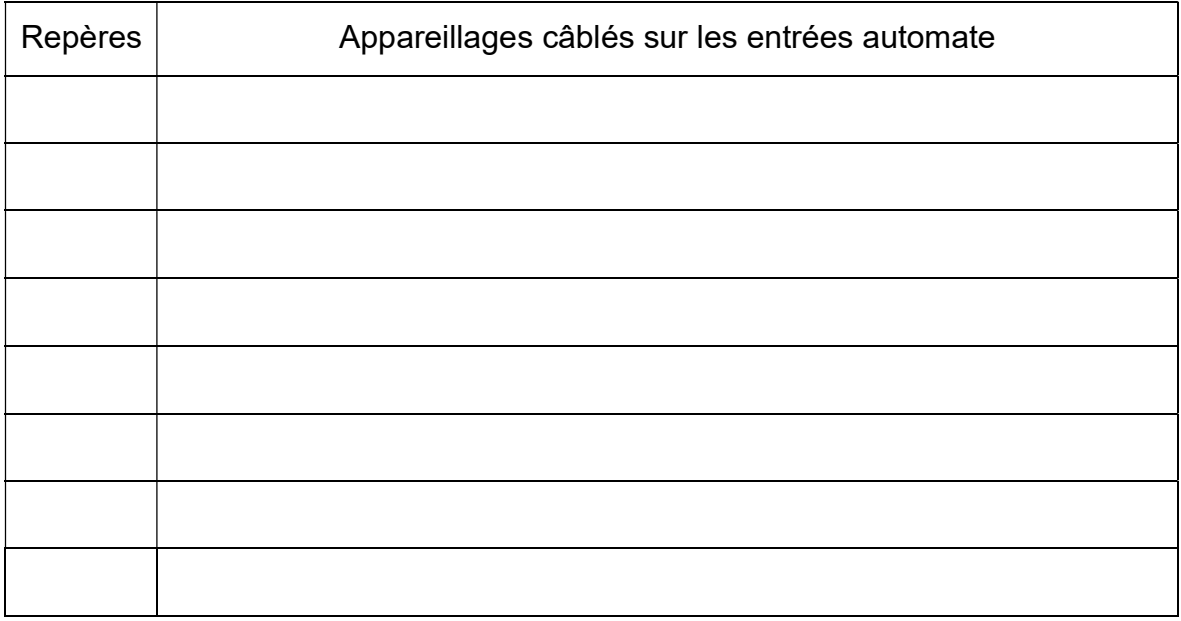

B.1.16. Définir le type de signal sur les entrées.

 $\Box$  Tout ou Rien (TOR)  $\Box$  Analogique  $\Box$  Numérique

B.1.17. En déduire le nombre d'entrées nécessaires et déterminer la référence de la borne d'entrée.

Référence

B.1.18. Lister les appareillages à câbler sur les sorties du contrôleur (le nombre de lignes n'est pas nécessairement en adéquation avec le nombre de réponses).

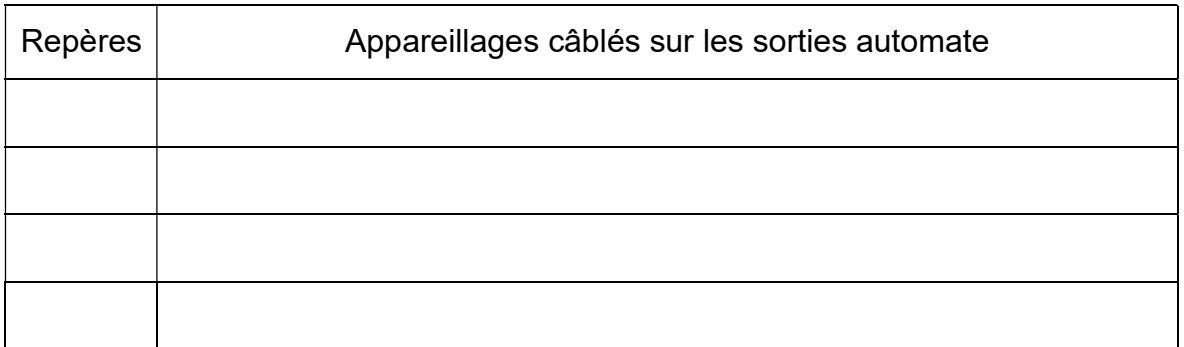

B.1.19. Définir le type de signal sur les sorties.

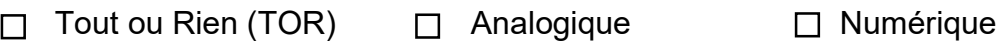

B.1.20. En déduire les nombres de sorties nécessaires et déterminer la référence de la borne de sorties.

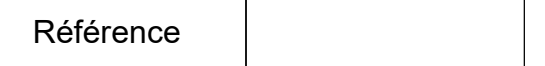

#### B.1.21. Déterminer la référence de la borne finale de bus et justifier son intérêt.

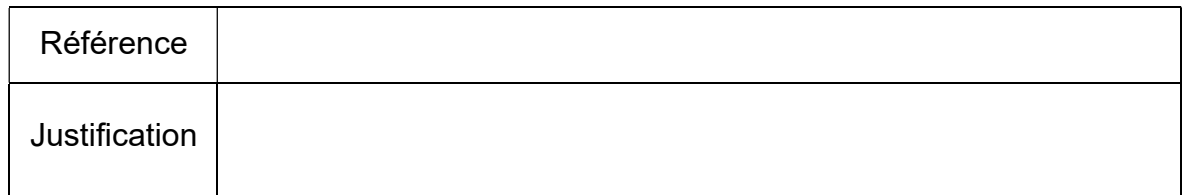

### B.2. Commande du portail coulissant

Le local à vélo sera alimenté par un réseau triphasé 400V, un interrupteur sectionneur Q1 sera installera en tête de l'installation.

Caractéristiques du moto-réducteur du portail coulissant :

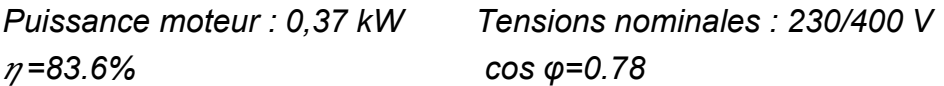

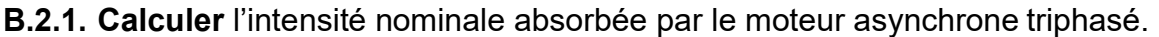

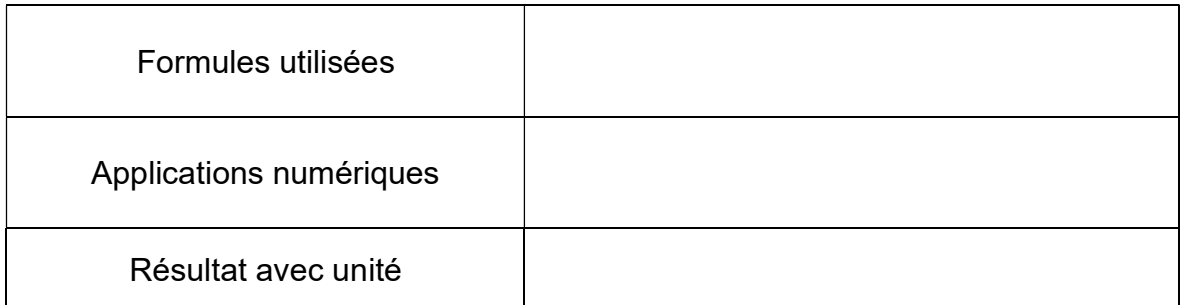

B.2.2. Indiquer le rôle et la protection assurée par un disjoncteur-moteur magnétothermique.

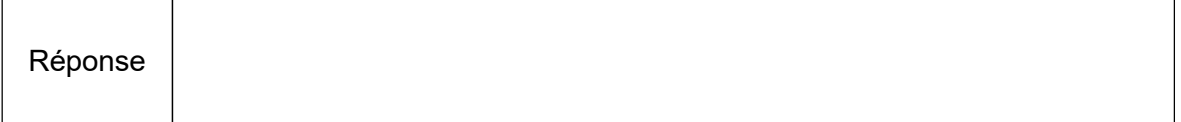

B.2.3. Déterminer la référence du disjoncteur-moteur magnétothermique Q2 et ses caractéristiques électriques, ainsi que la référence du bloc de contact auxiliaire instantané à montage frontal réversible.

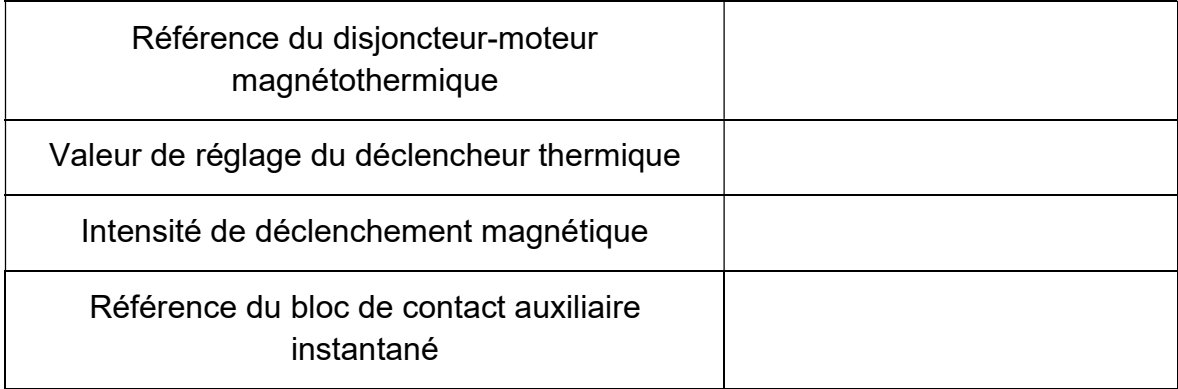

#### B.2.4. Donner le rôle d'un contacteur.

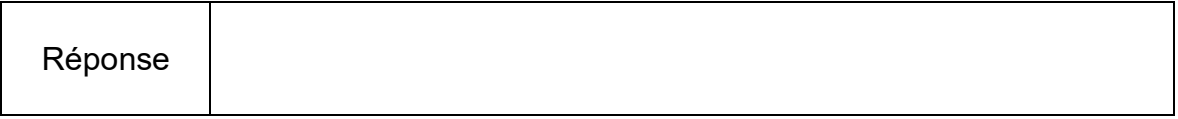

B.2.5. Expliquer comment est réalisé le changement du sens de rotation du moteur du portail coulissant.

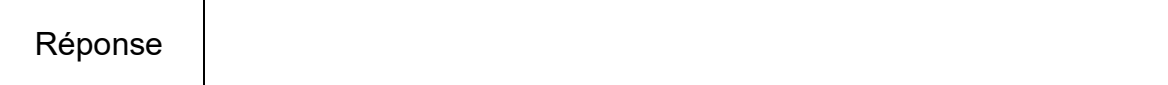

#### B.2.6. Déterminer la référence et les caractéristiques du contacteur inverseur.

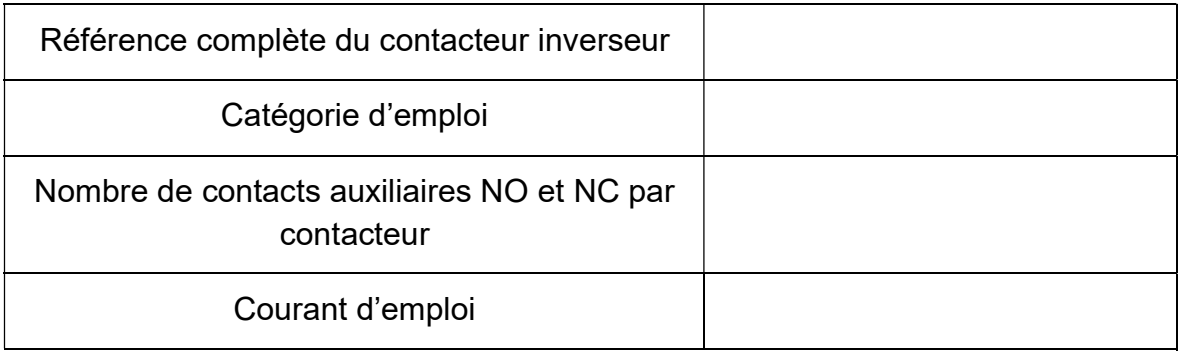

#### B.2.7. Indiquer le couplage à effectuer du moteur. Justifier votre réponse.

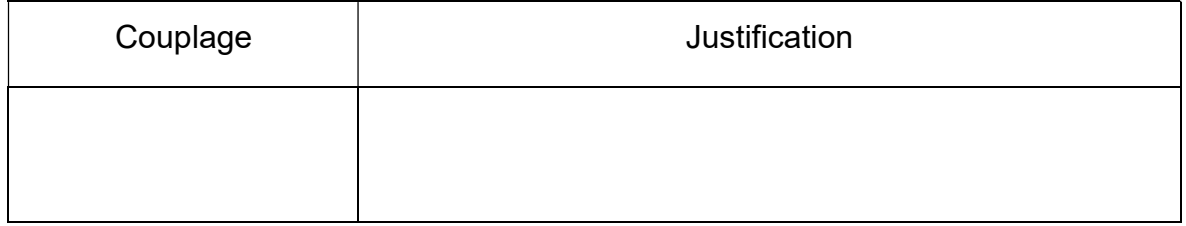

#### B.2.8. Compléter la plaque à bornes du moteur en indiquant :

- les numéros des bornes,
- les enroulements du moteur,
- l'alimentation,
- les barrettes de couplage.

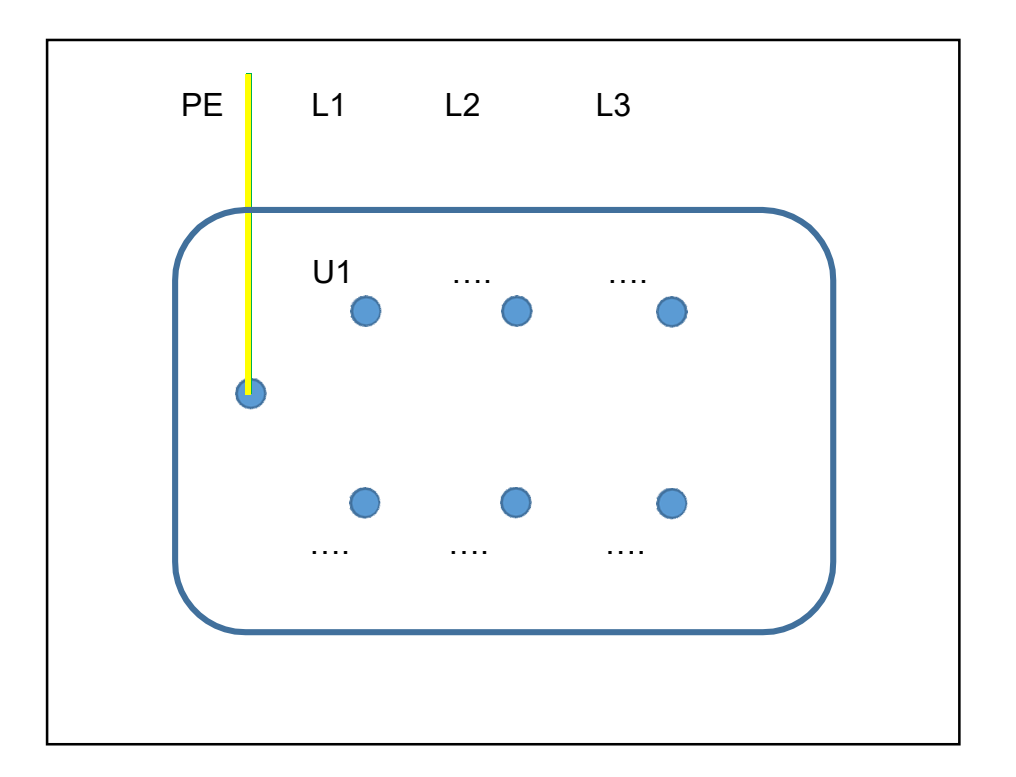

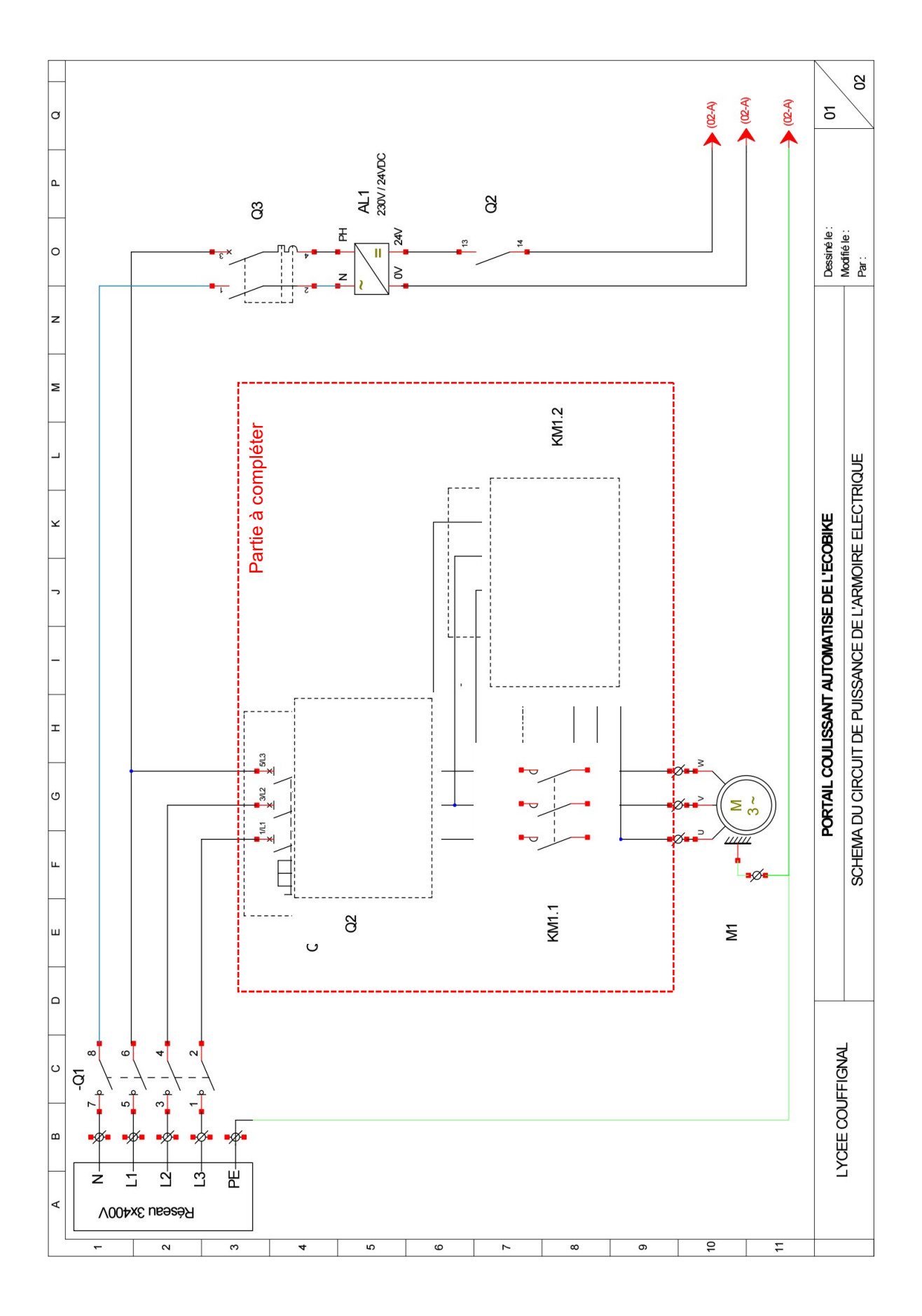

B.2.9. Compléter le circuit de puissance avec les symboles des appareillages manquants et les connexions adéquates.

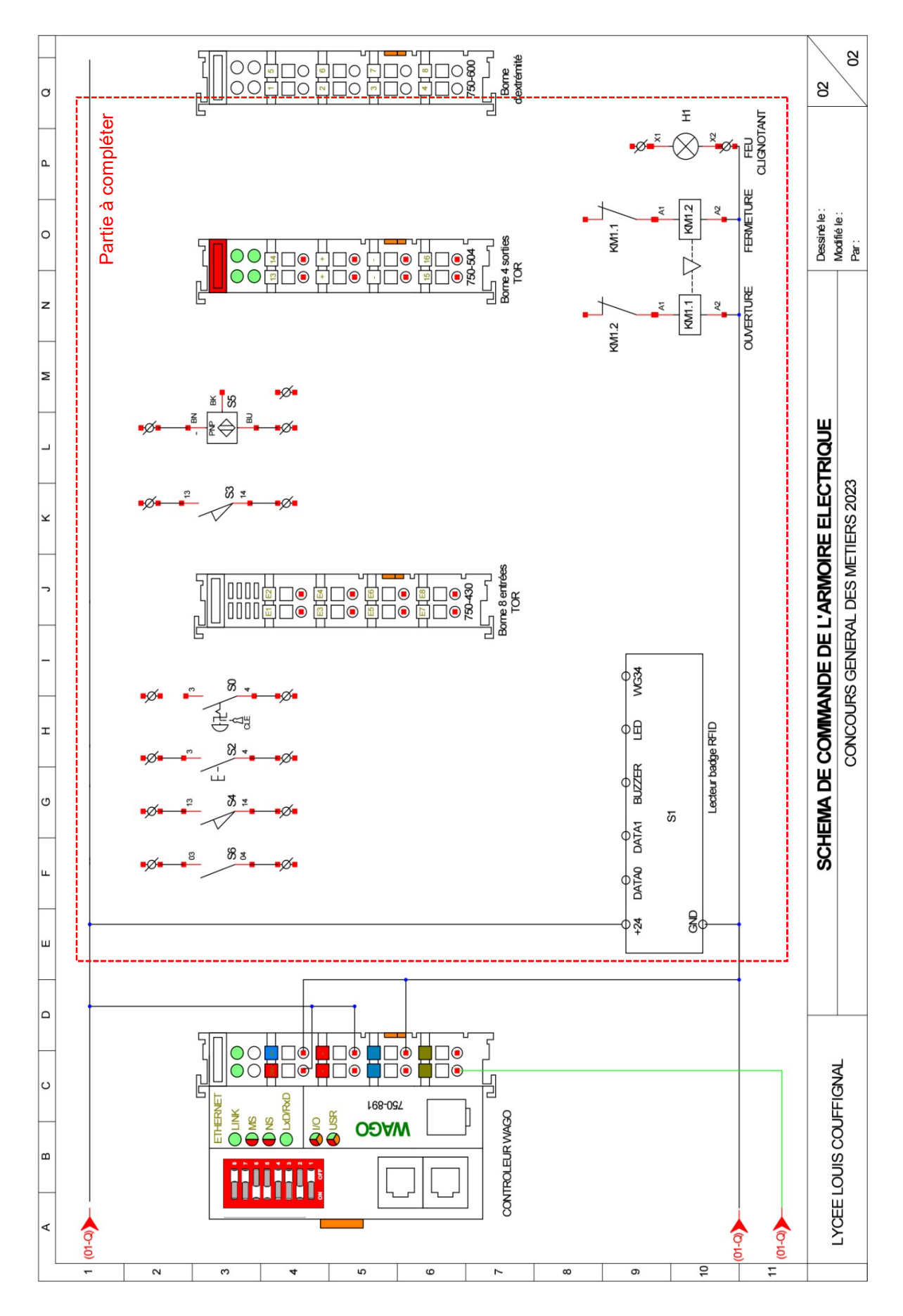

B.2.10. Compléter le circuit de commande en raccordant la borne d'entrées et la borne de sorties du contrôleur.

## B.3. Gestion et automatisation du portail coulissant

B.3.1. Compléter le grafcet du point de vue « partie commande » du portail coulissant à l'aide du grafcet fonctionnel.

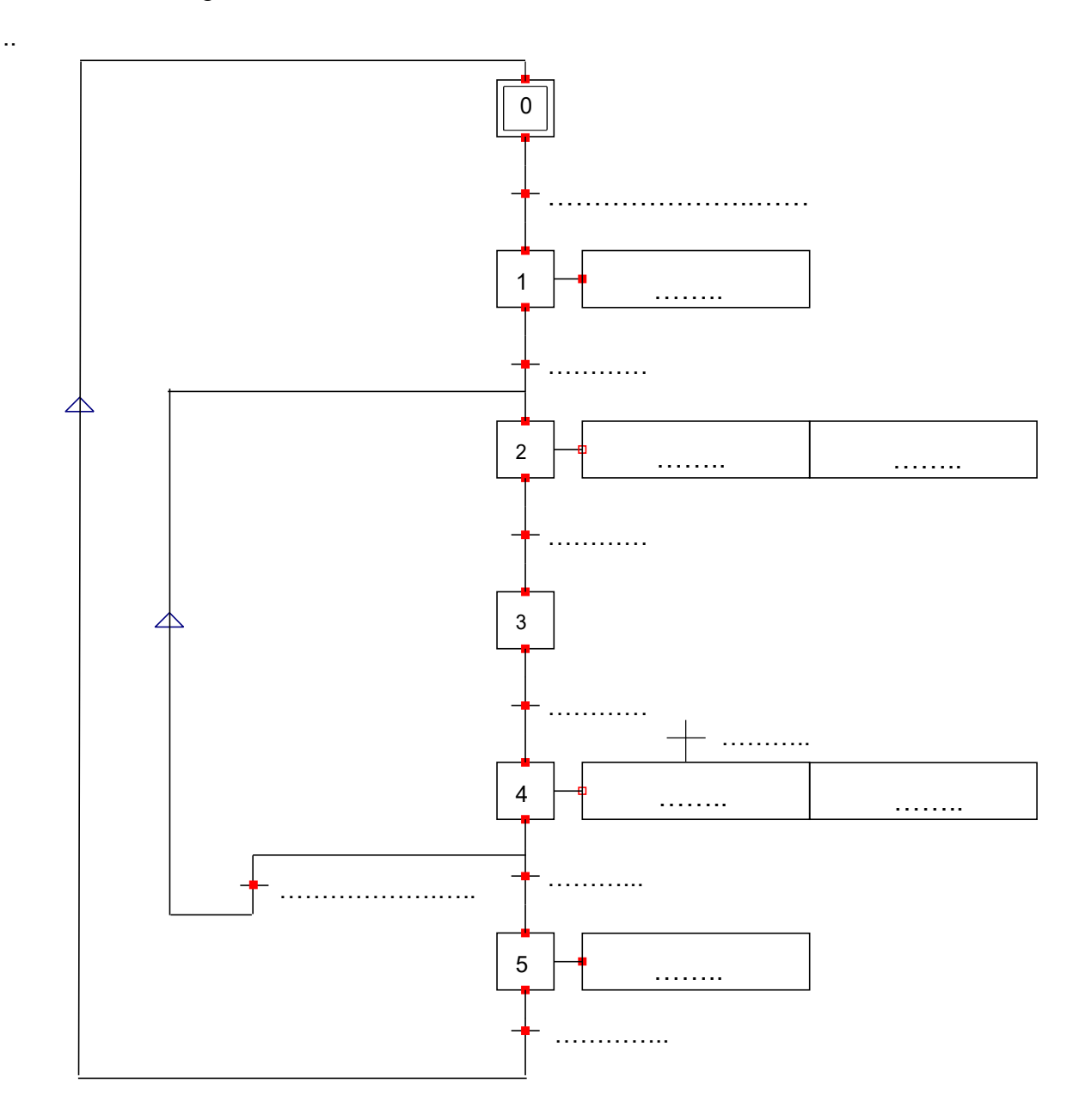

#### B.3.2. Donner le nom du logiciel utilisé pour la programmation du contrôleur WAGO.

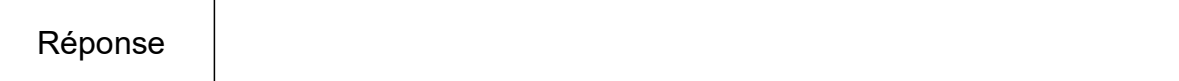

B.3.3. Lister les différents types de langage de programmation proposés par le logiciel.

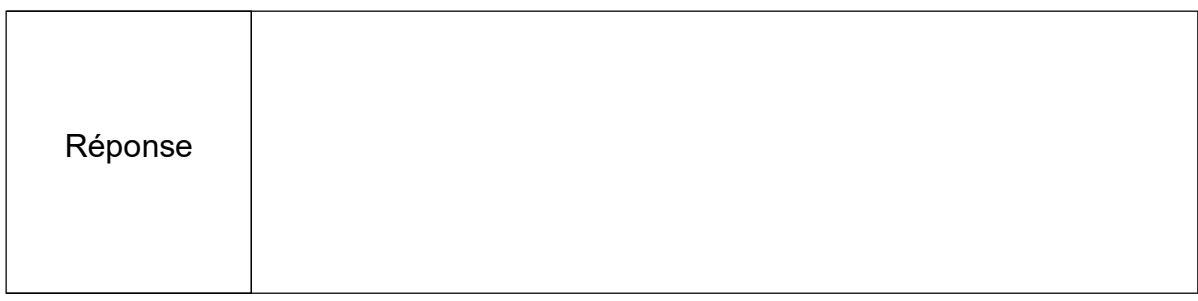

#### B.3.4. Donner le langage de programmation utilisé pour la programmation Grafcet.

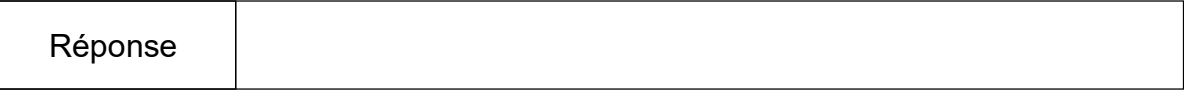

#### B.3.5. Compléter le tableau d'adressage des Entrées du contrôleur WAGO.

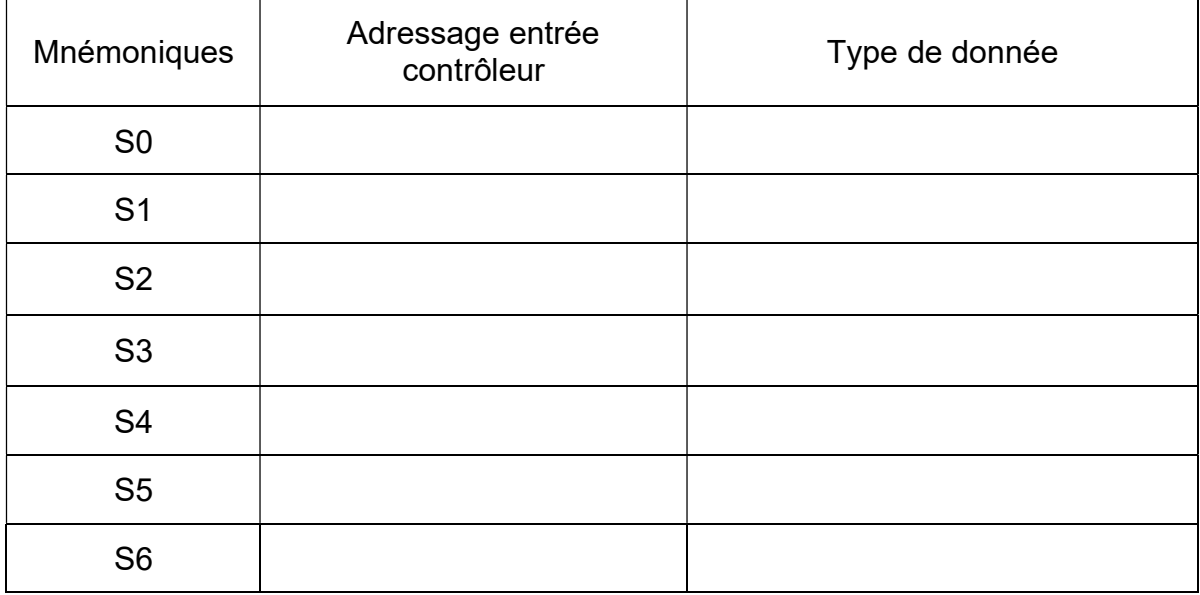

#### B.3.6. Compléter le tableau d'adressage des Sorties du contrôleur WAGO.

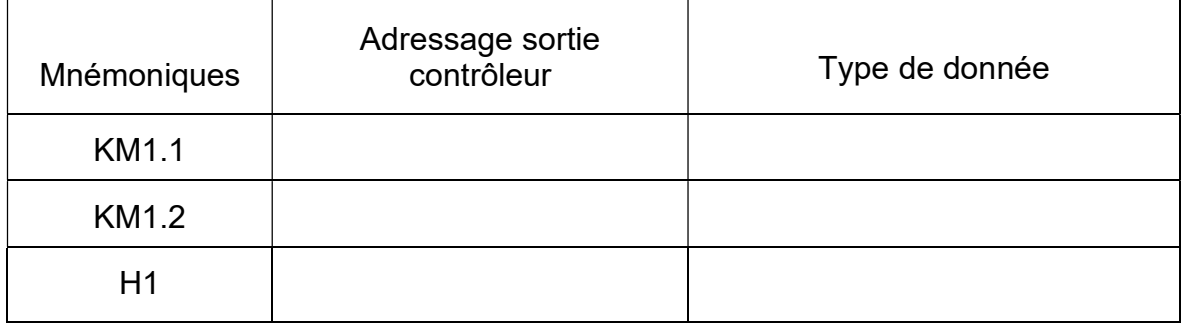

B.3.7. Compléter le grafcet de programmation.

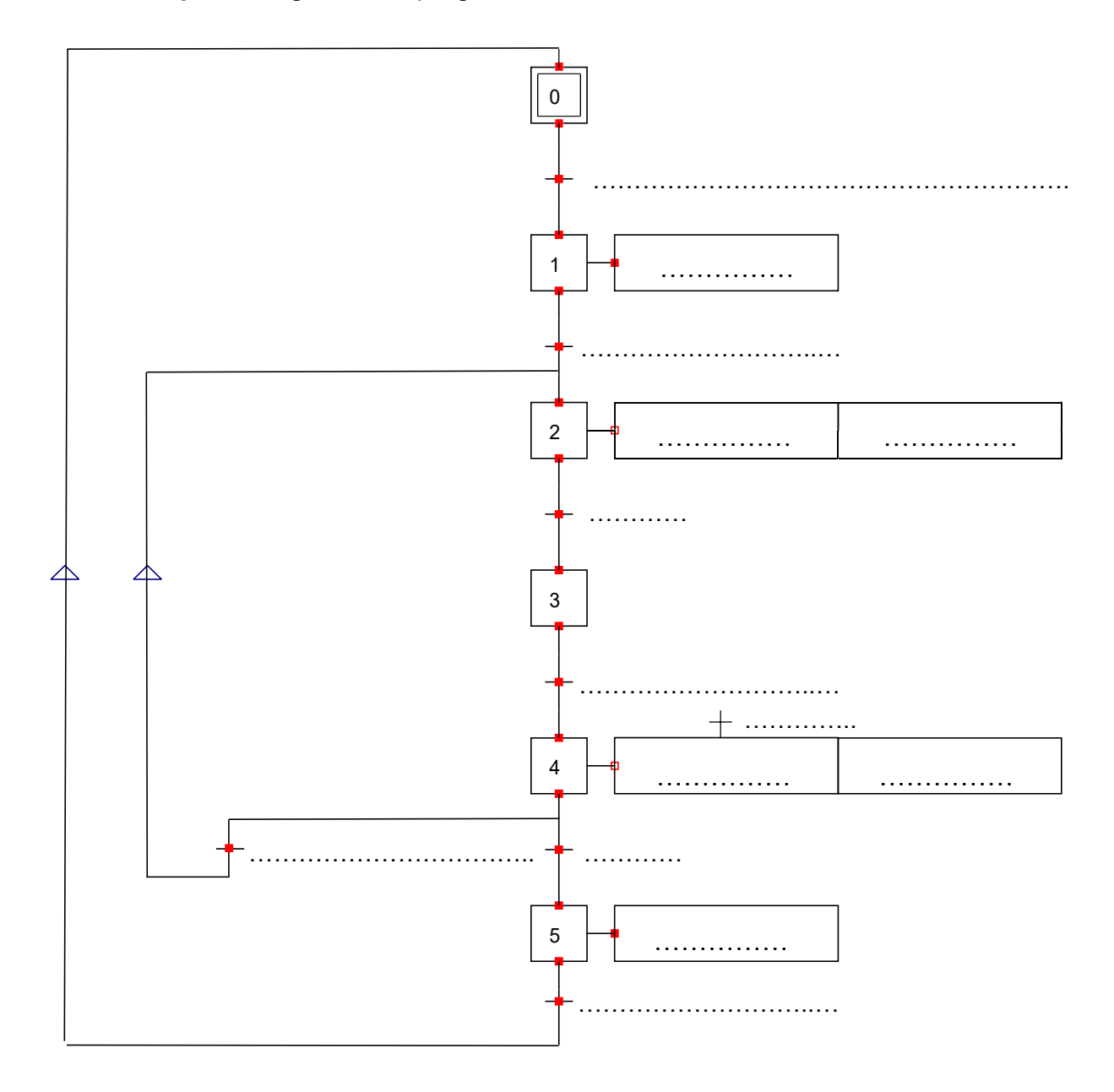

# PARTIE C – GESTION DE L'ÉCLAIRAGE

#### Mise en situation :

L'éclairage intérieur de l'Écobike sera géré selon le fonctionnement suivant :

- allumage de l'éclairage intérieur par zone, en cas de détection de présence;
- allumage de l'éclairage intérieur par zone, en fonction de la luminosité intérieure.

Le projecteur extérieur est muni d'un détecteur intégré qui permettra l'allumage et l'extinction de l'éclairage extérieur en cas en cas de détection de présence devant le portail et en fonction de la luminosité.

#### Objectifs de cette partie :

- Etudier le fonctionnement d'une installation KNX.
- Choisir le matériel permettant la commande de l'éclairage.
- Réaliser le schéma de câblage.
- Paramétrer et configurer le matériel KNX.

Dossier Technique et Ressources : DTR 1, DTR 15 à DTR 21 et DTR 46 à DTR 51

### C.1. Étude de la technologie KNX

C.1.1. Donner trois avantages apportés par la solution KNX.

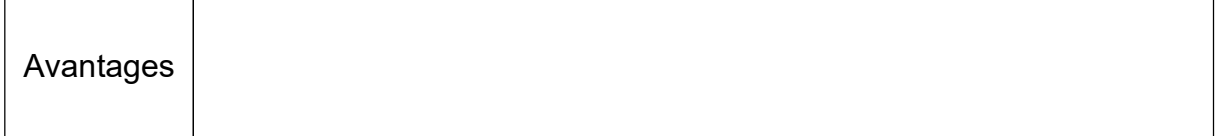

C.1.2. Identifier les différents médias de communication possibles en complétant le tableau suivant et indiquer par un « X » celui utilisé dans le cas précis de l'Écobike.

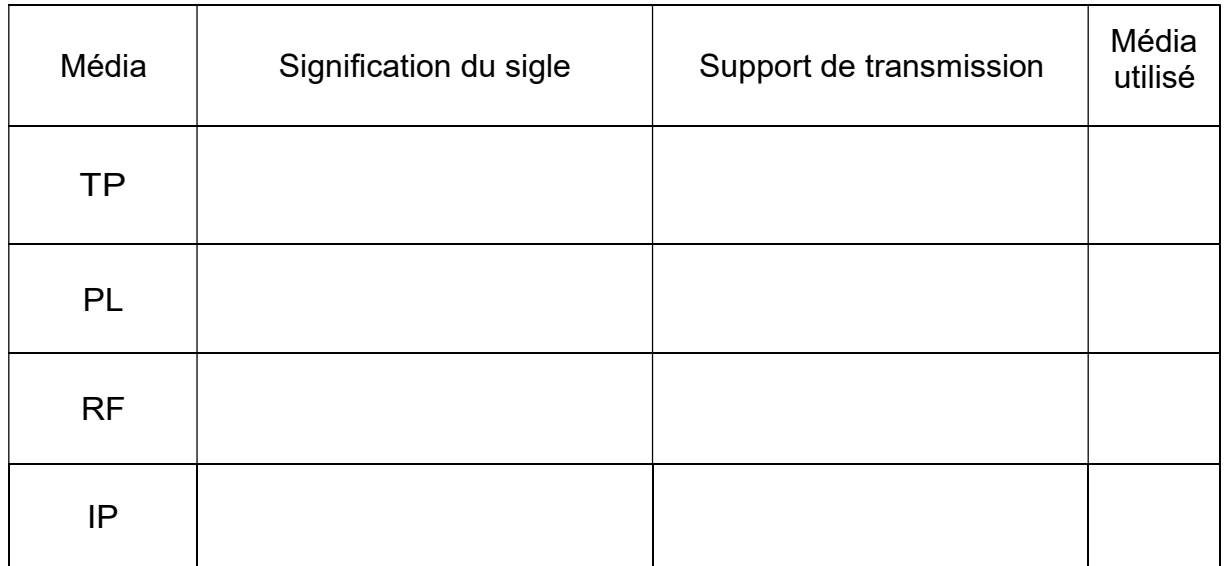

#### C.1.3. Relever la valeur et préciser la nature de la tension de bus présente sur les détecteurs et le bouton poussoir KNX. Indiquer si ce bus est polarisé.

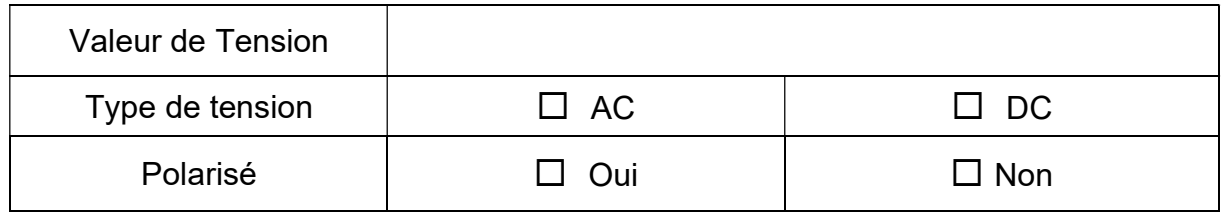

#### C.1.4. Indiquer la fonction des éléments présents dans cette installation d'éclairage.

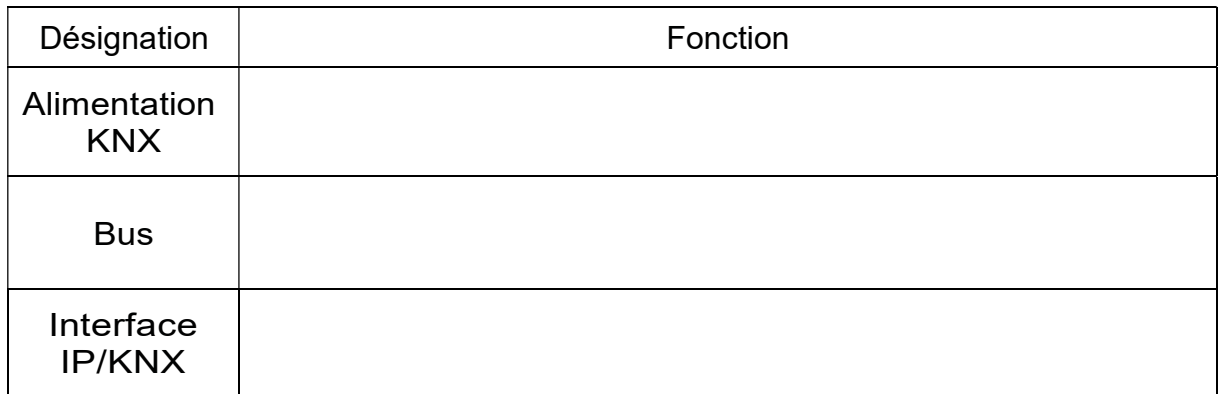

### C.2. Choix du matériel

C.2.1. Indiquer la fonction d'un actionneur dans le bus de communication KNX.

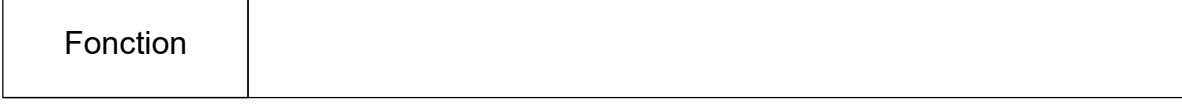

C.2.2. Relever le nombre de points lumineux à installer dans le local à vélos et déterminer le nombre total de sorties TOR (Tout Ou Rien) KNX nécessaires.

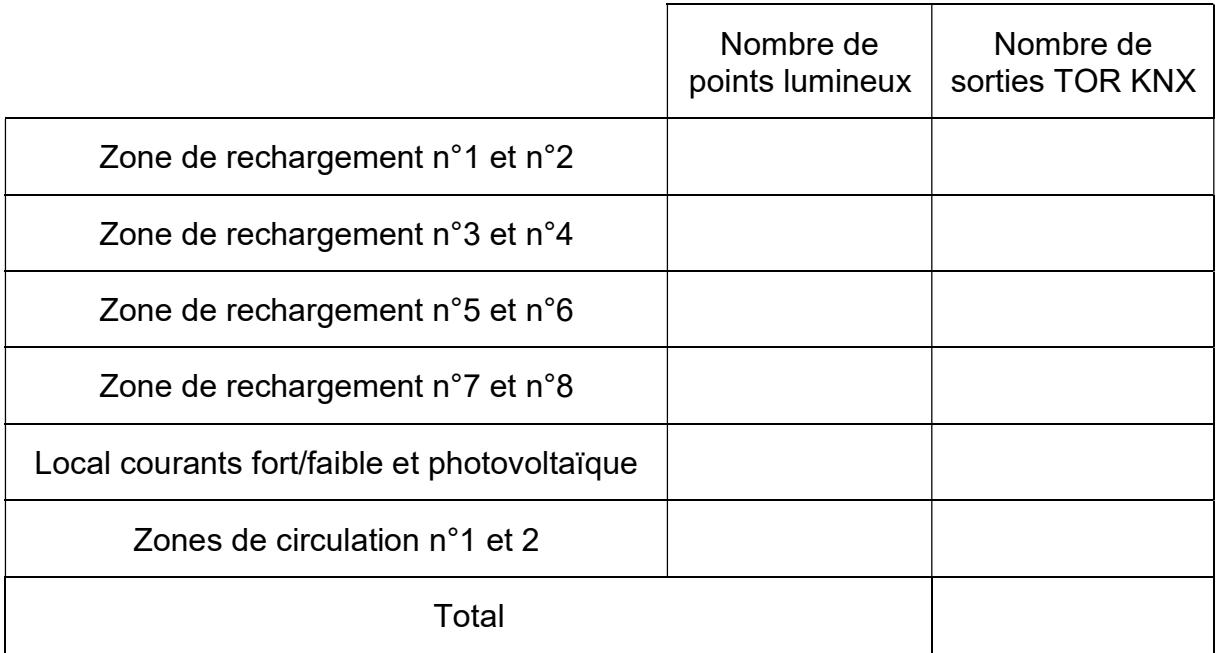

#### C.2.3. Donner la référence de l'actionneur de commutation nécessaire à la commande de l'ensemble des luminaires.

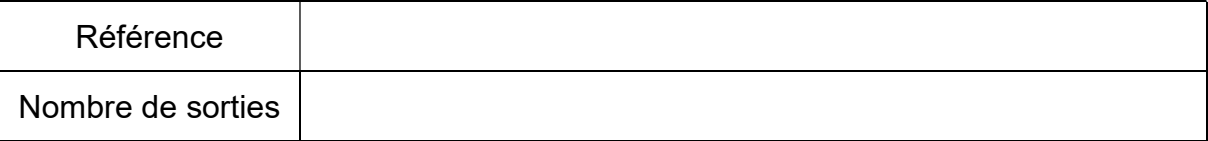

#### C.2.4. Indiquer la fonction d'un capteur dans le bus de communication KNX.

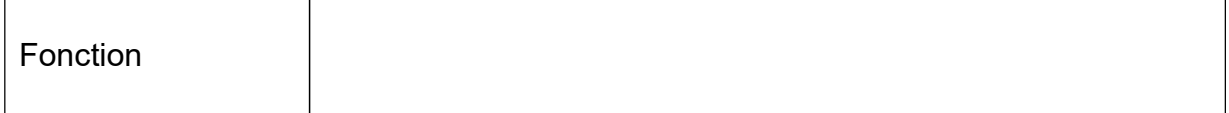

C.2.5. Donner la référence du bouton poussoir (blanc brillant) KNX nécessaire à la commande de l'éclairage du local électrique.

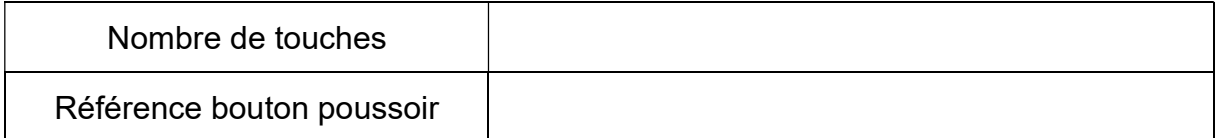

C.2.6. Donner la référence des détecteurs de présence (standard, finition Alu) et des boîtes pour montage (en saillie) à installer dans *l'Écobike*. Indiquer les fonctionnalités des détecteurs.

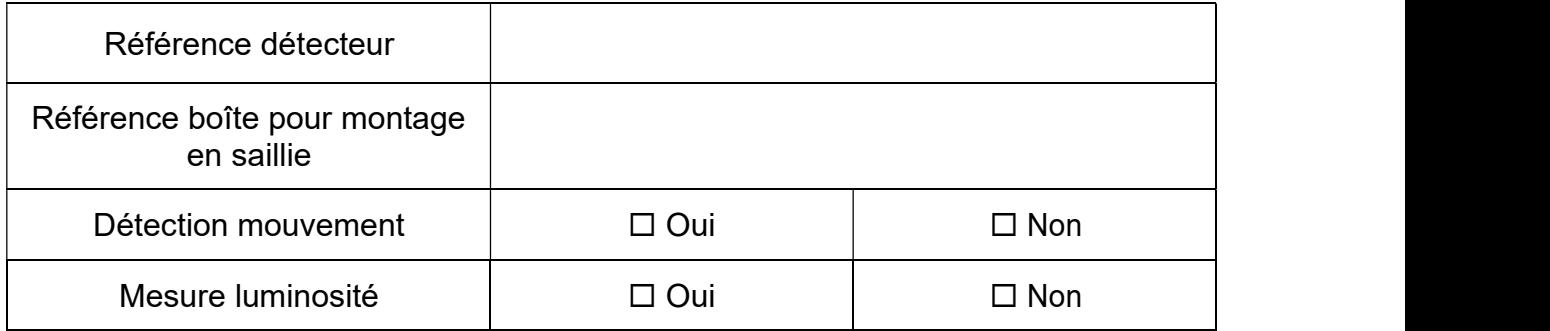

C.2.7. Donner la référence et les fonctionnalités de l'interface de communication utilisée pour cette installation.

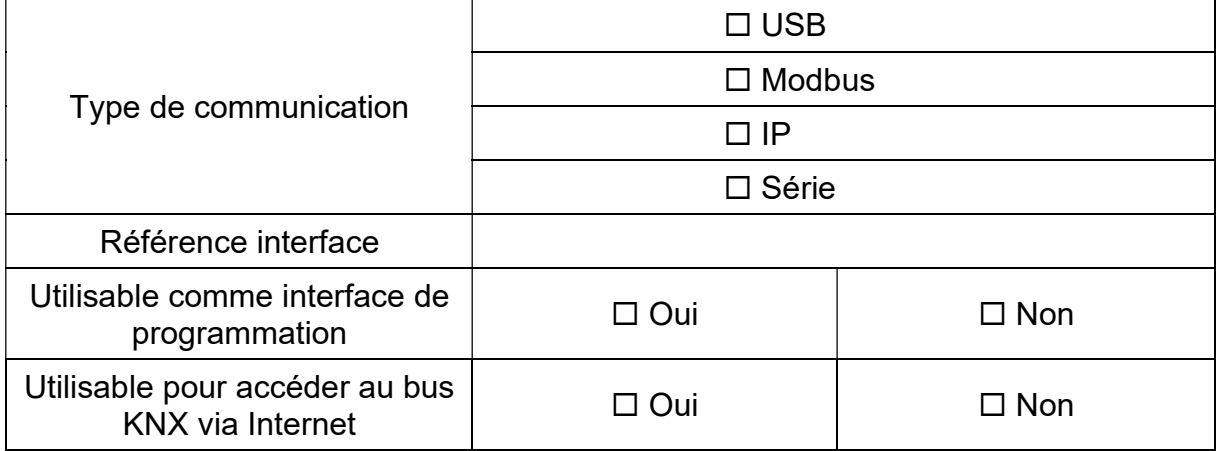

#### C.2.8. Donner et justifier la référence de l'alimentation de bus.

Il est rappelé que le choix de l'alimentation tient compte de la consommation de l'ensemble des participants présents sur la ligne.

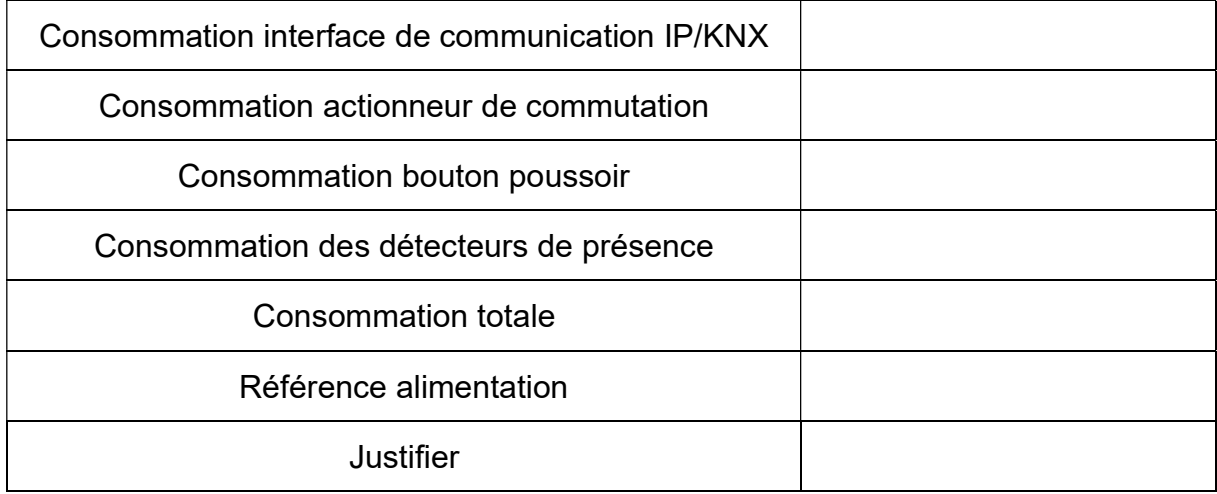

#### C.2.9. Compléter le bon de commande ci-dessous et calculer le prix total TTC du matériel KNX.

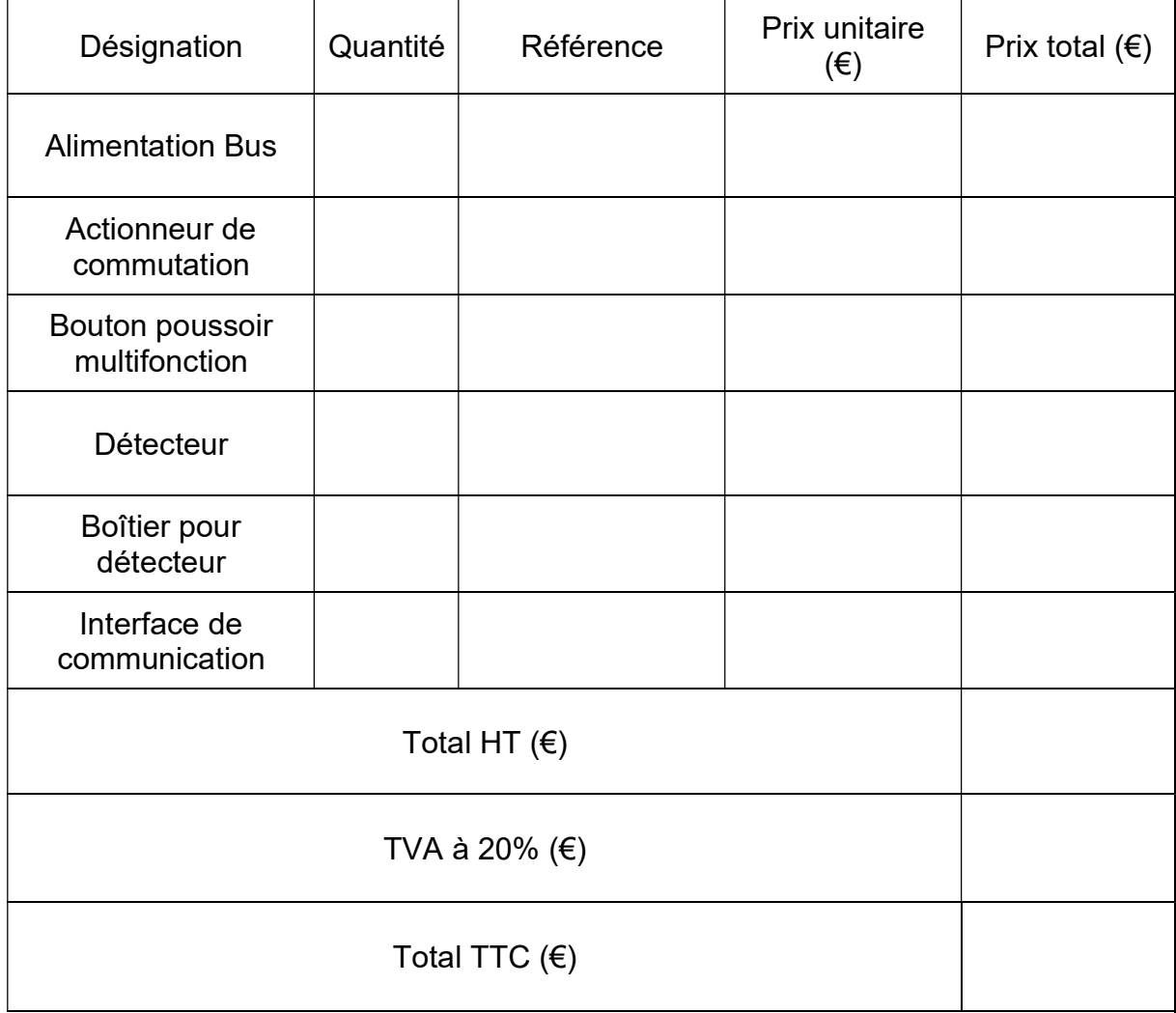

### C.3. Réalisation du schéma de câblage

C.3.1. Déterminer la désignation du câble à utiliser pour l'alimentation des luminaires. Justifier votre réponse.

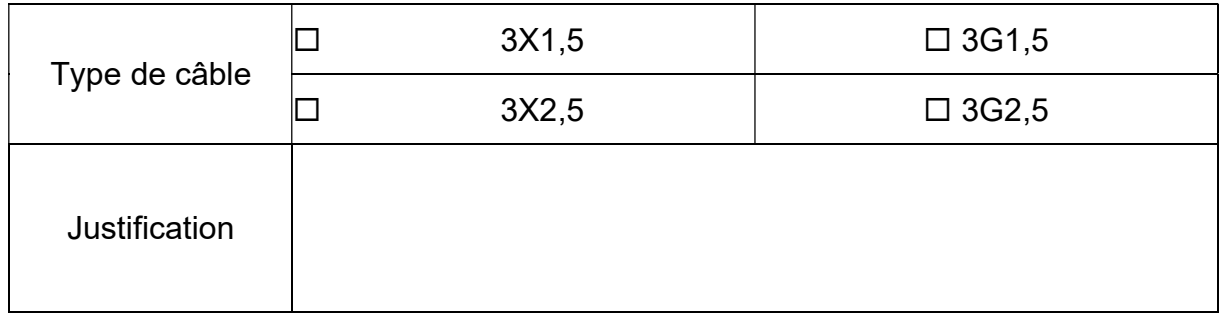

C.3.2. Compléter le schéma de câblage des circuits éclairage de l'Écobike.

Il est demandé de raccorder :

- les disjoncteurs (Q12, Q13 et Q14),
- l'alimentation KNX,
- l'actionneur KNX,
- le bouton poussoir KNX (BP),
- les détecteurs KNX (D1 à D6),
- les luminaires (L1 à L9).

Les couleurs suivantes sont imposées :

- phase : marron ;
- neutre : bleu ;
- PE : vert et jaune ;
- sorties commandées de l'actionneur : violet ;
- borne + du bus de communication : rouge ;
- borne du bus de communication : noir.

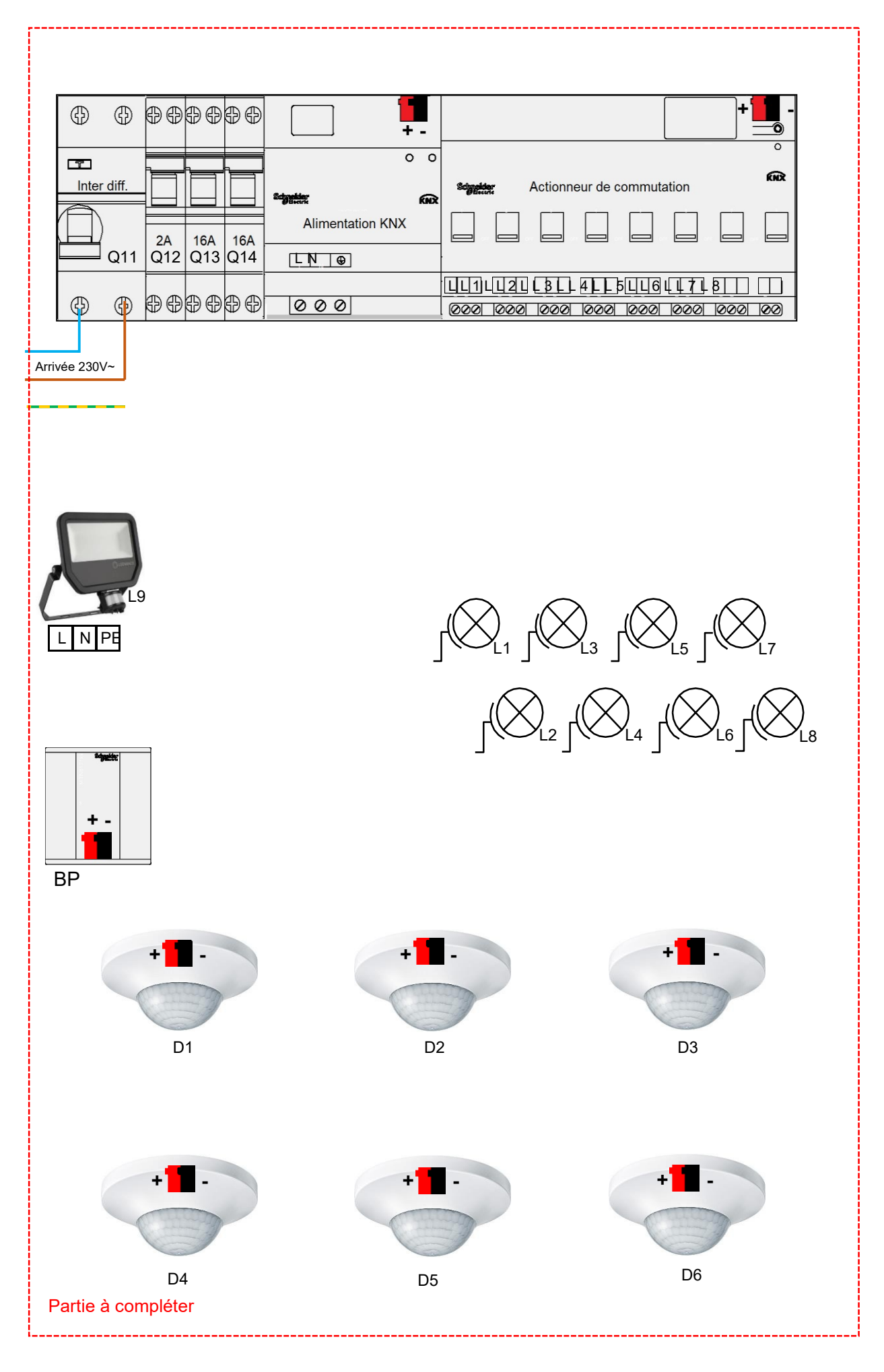

# C.4. Paramétrage et configuration du matériel KNX

C.4.1. Donner les adresses individuelles des participants de l'installation.

L'adresse individuelle de l'interface IP/KNX est 1.1.1.

## Ligne KNX

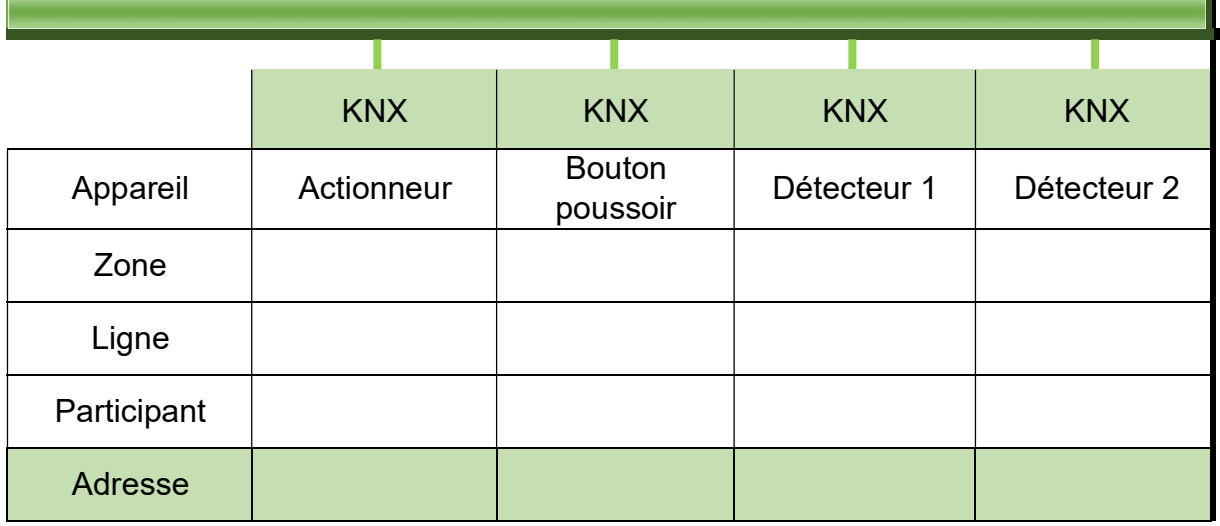

#### Ligne KNX

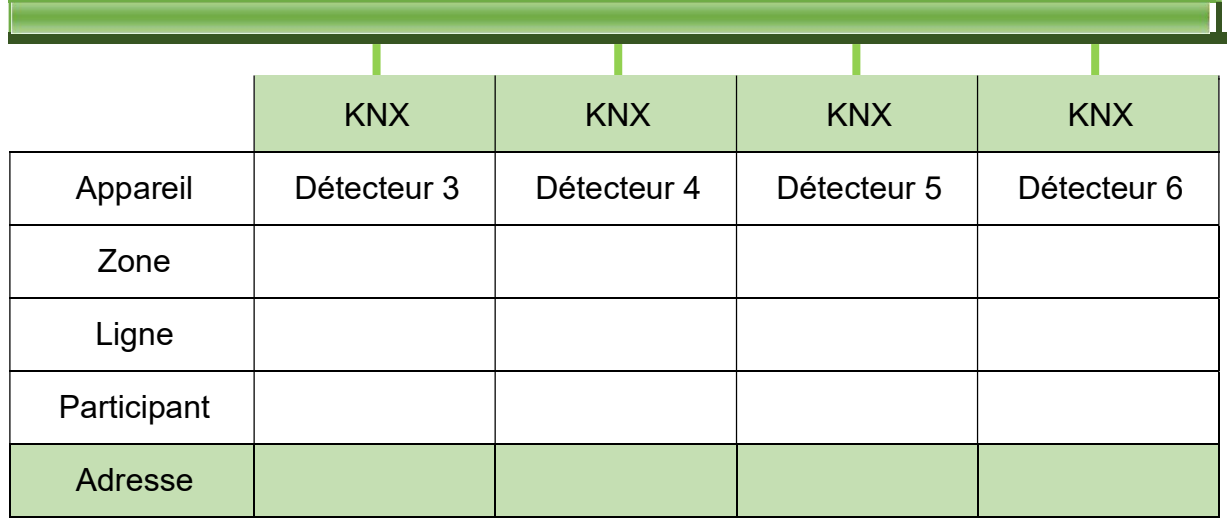

#### C.4.2. Compléter les symboles KNX de l'Ecobike et préciser les adresses individuelles des différents participants.

#### Exemple :

Pour l'interface IP / KNX, le bloc fonction suivant :

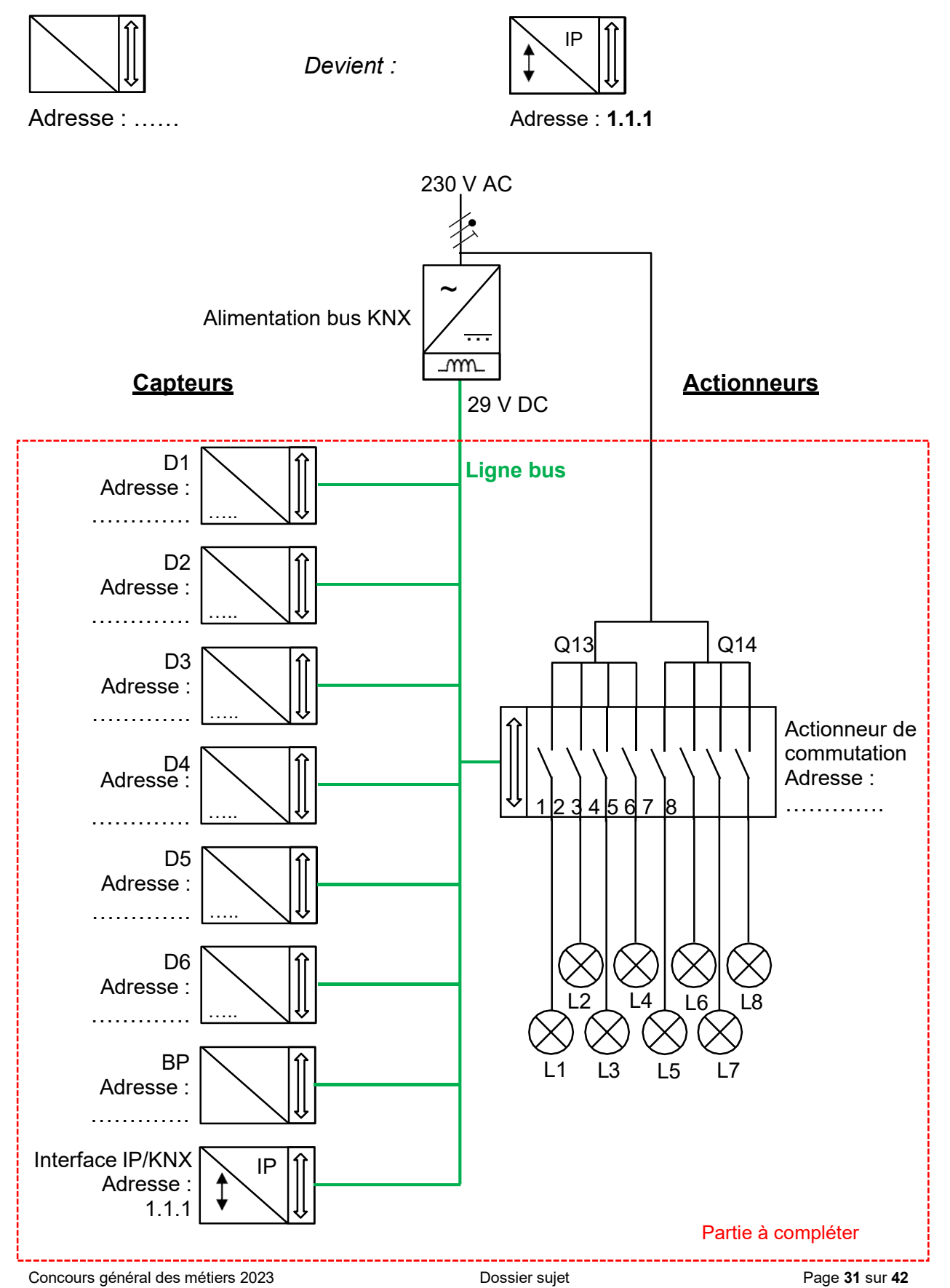

Il s'agit à présent de programmer le bouton poussoir et l'actionneur de commutation afin de commander l'éclairage du local électrique.

C.4.3. Définir les fonctions des touches 1 et 2 et l'état des DEL d'état du bouton poussoir BP.

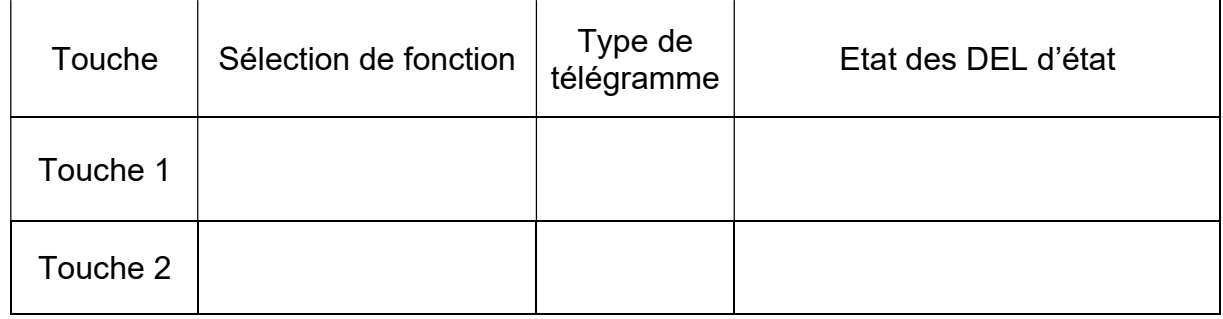

Avec le logiciel ETS, la « base de données » produit Schneider KNX est commune pour les actionneurs simple, double quatre et huit voies.

C.4.4. Déterminer et justifier le paramètre de l'actionneur de commutation adapté à l'utilisation.

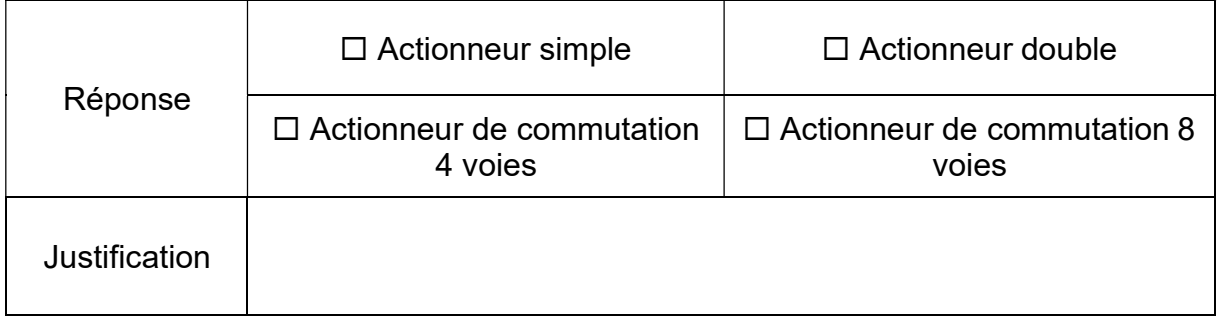

C.4.5. Déterminer le numéro du canal de l'actionneur de commutation à utiliser pour l'éclairage du local électrique.

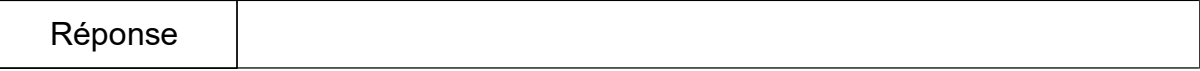

C.4.6. Définir le paramétrage de l'actionneur de commutation pour allumer et éteindre l'éclairage du local électrique à partir du bouton poussoir BP.

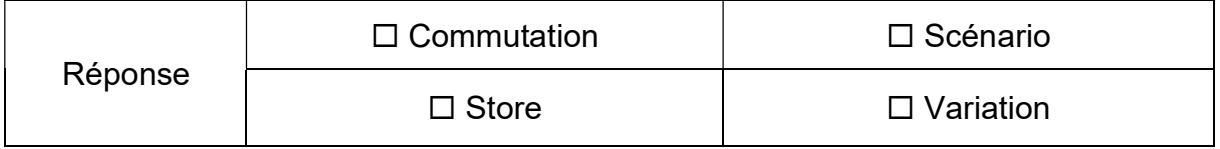

.

Une fois la programmation terminée, le programme peut être transféré.

C.4.7. Sélectionner l'interface de communication nécessaire pour transférer le programme (cocher la case par un « X ») et donner l'adresse IP de l'interface de communication IP / KNX ainsi que son adresse MAC.

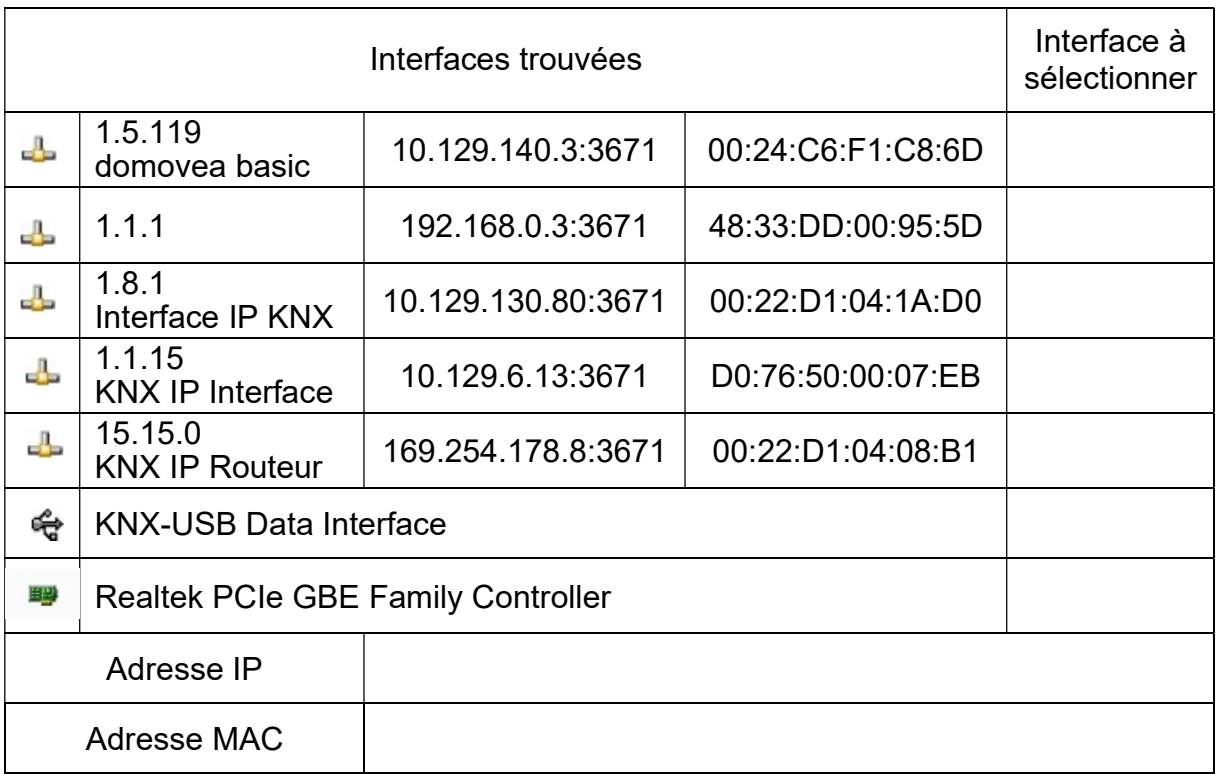

# PARTIE D – SUPERVISION DE L'INSTALLATION

#### Mise en situation :

Afin d'assurer la surveillance et l'accès de l'Écobike depuis la loge du gardien, tous les équipements informatiques seront raccordés au réseau Ethernet. Le gardien pourra visualiser les caméras, être informé des zones d'éclairage actives, les piloter à distance, et commander le portail d'accès en cas d'oubli de badge.

#### Objectifs de cette partie :

- Étudier le réseau informatique de l'Écobike.
- Choisir des équipements informatiques.
- Paramétrer le contrôleur WAGO.

Dossier Technique et Ressources : DTR 1, DTR 22 à DTR 26 et DTR 52 à DTR 56.

### D.1. Étude du réseau local de l'Écobike

D.1.1. Préciser la fonction des éléments en cochant la bonne réponse.

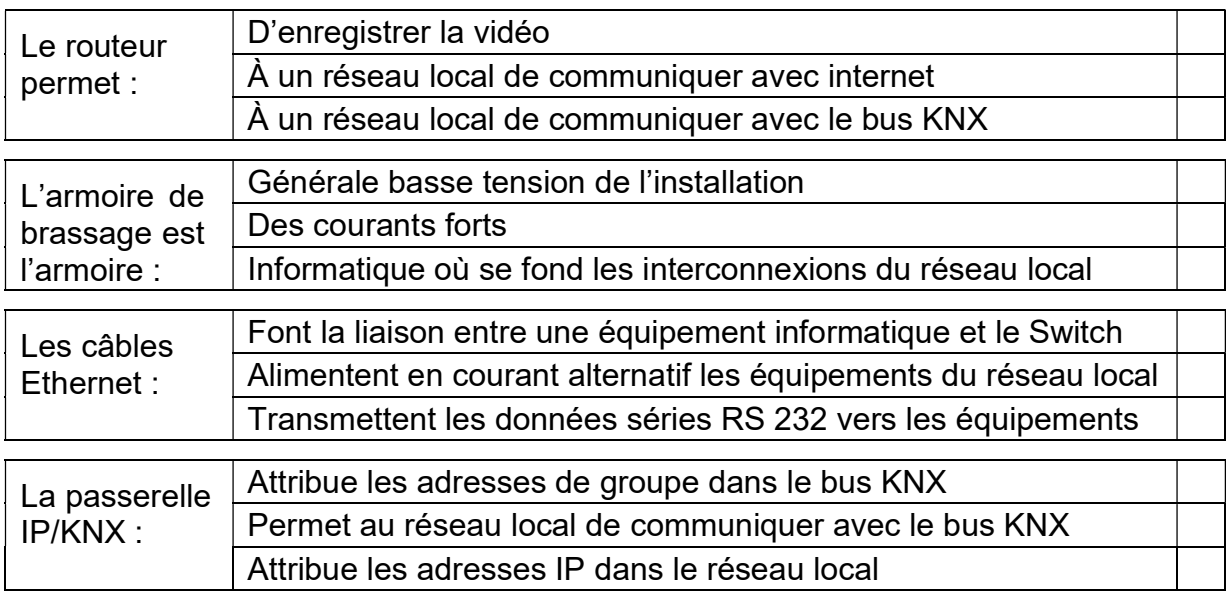

D.1.2. Préciser l'intérêt de passer en fibre optique entre l'Écobike et la loge du gardien.

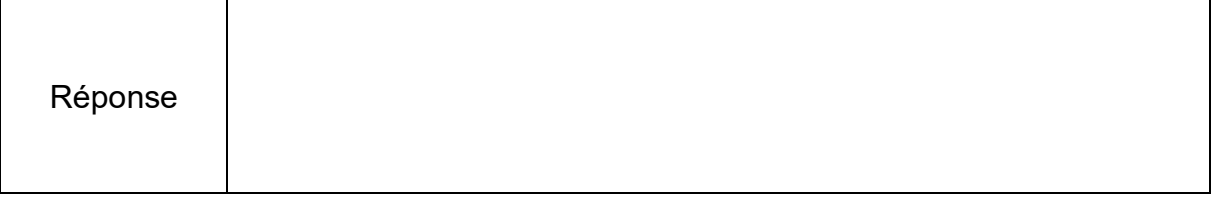

D.1.3. Préciser l'intérêt des convertisseurs Cuivre / Fibre Optique.

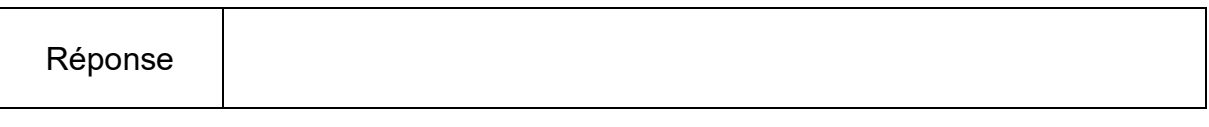

### D.2. Étude de l'armoire de brassage du réseau local

Il est demandé de déterminer les références de l'armoire de brassage et de ses accessoires.

D.2.1. Préciser ci-dessous, les références :

- Du PDU (multiprise pour armoire de brassage),
- Du panneau de brassage,
- De la tablette fixe.

Déterminer le nombre total d'emplacement nécessaire pour l'armoire.

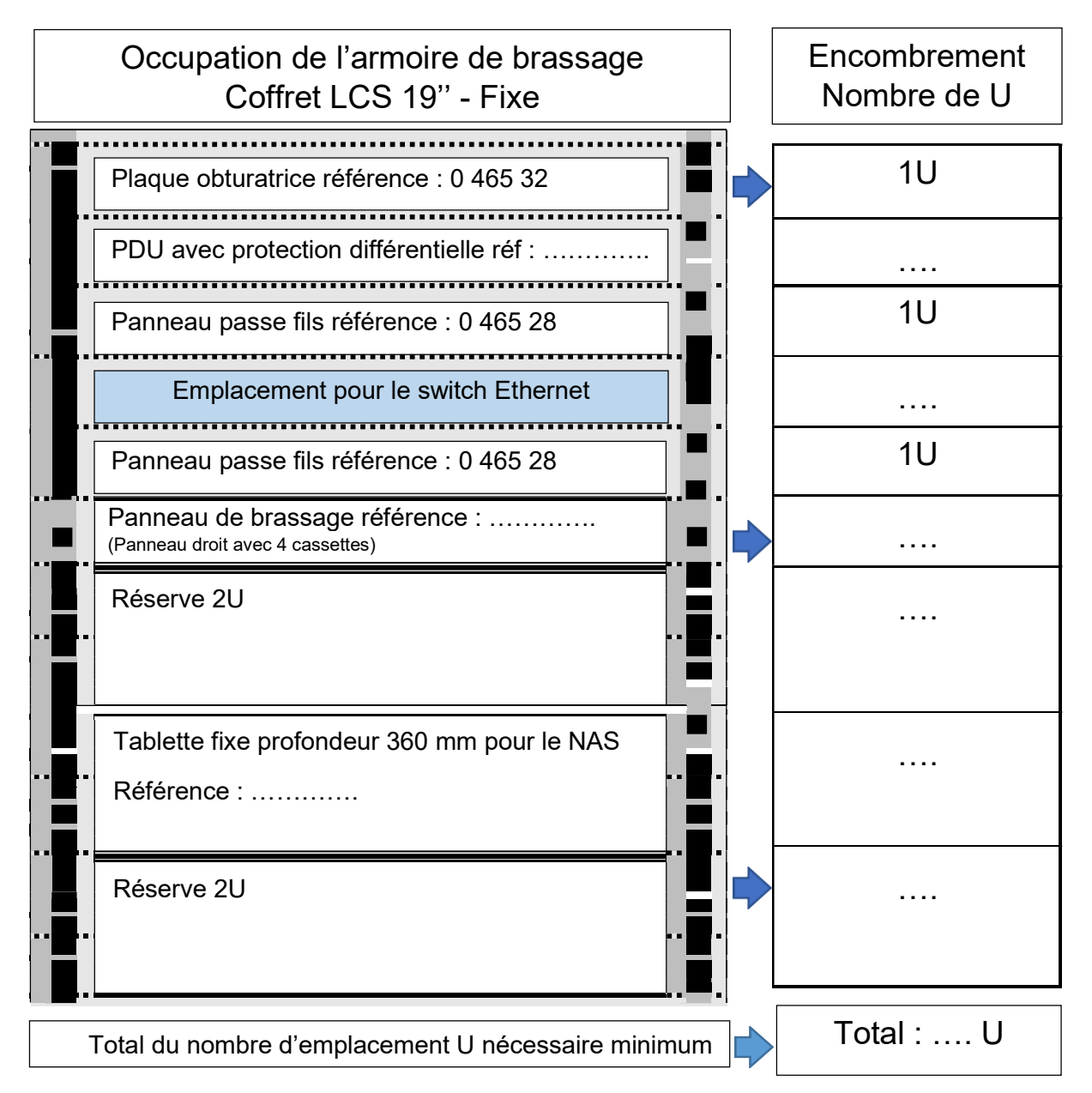

#### D.2.2. Déterminer la référence de l'armoire de brassage (profondeur 580 mm) en tenant compte du nombre d'emplacement U nécessaire.

Référence

### D.3. Analyse du câblage du réseau local

Il est demandé de définir les éléments structurels du câblage du réseau local de l'Écobike.

D.3.1. Préciser les lettres et les caractéristiques du câble retenu pour le réseau local

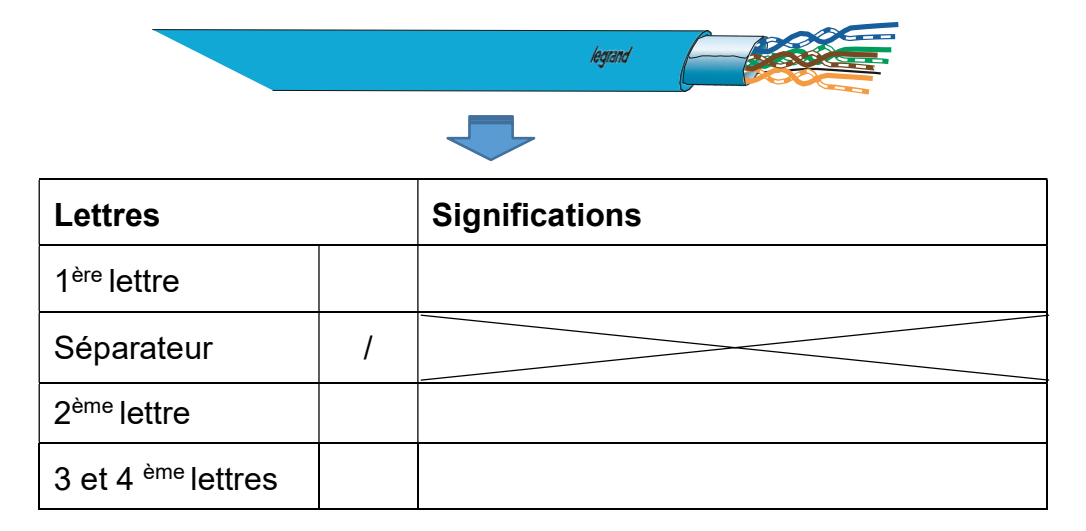

D.3.2. Déterminer la catégorie du réseau local, sachant qu'il est nécessaire de disposer d'un débit de 1 Gbit/s et d'une fréquence de 250 Mhz.

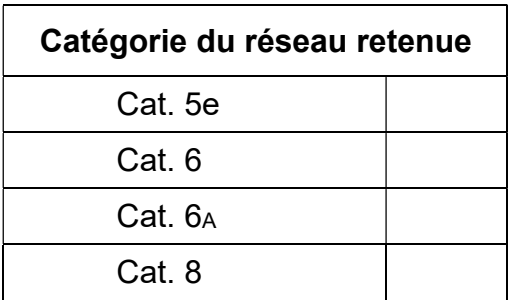

D.3.3. Donner la référence du câble réseau 4 paires (longueur maximale du câble réseau d'environ 400 m).

Référence

D.3.4. Déterminer la référence des cordons de brassage PVC (distance entre le Switch et les connecteurs de l'armoire de brassage de 40 cm).

Référence

D.3.5. Déterminer la référence des connecteurs de brassage RJ45.

Référence

## D.4. Équipements du réseau local

Il est demandé de définir les références des caméras IP et du Switch. Ces équipements seront de type PoE.

D.4.1. Définir la signification de l'appellation PoE.

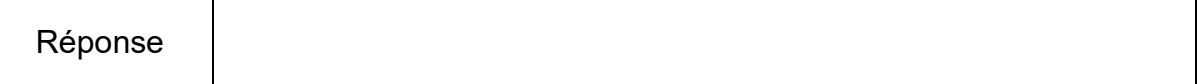

D.4.2. Préciser, dans ce cas, la nécessité ou pas d'avoir une alimentation extérieure pour un tel équipement. Justifier votre réponse.

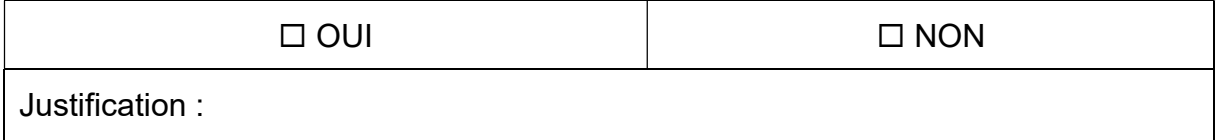

D.4.3. Déterminer le nombre et la référence des caméras (type dôme avec une résolution 4MP).

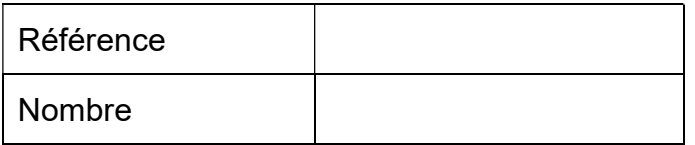

D.4.4. A partir de la norme, déterminer le type PoE conseillé pour choisir un switch alimentant des caméras.

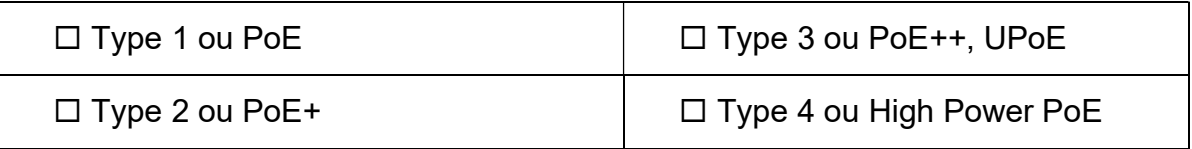

D.4.5. Déterminer la référence du Switch PoE en prévoyant une réserve de 80% du nombre de ports déjà utilisés.

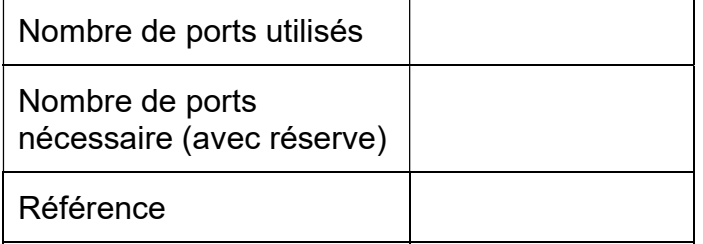

### D.5. Détermination du réseau local (LAN)

Le routeur impose une classe C dont son adresse IP est 192.168.0.1. Pour des raisons de maintenance et de suivi, il est nécessaire que tous les équipements connectés sur ce réseau aient des IP statiques.

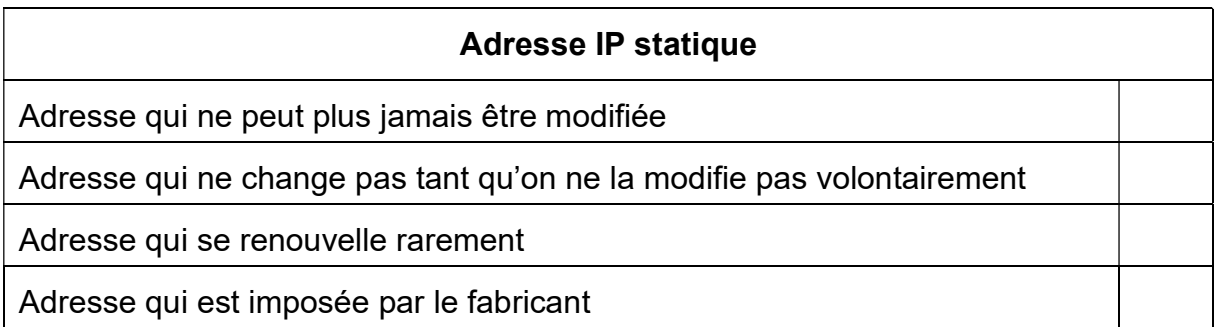

D.5.1. Donner la signification d'une adresse IP statique.

D.5.2. Préciser l'intérêt d'un masque de sous-réseau dans un réseau local.

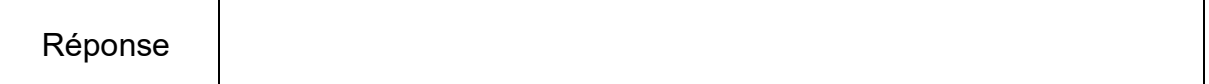

D.5.3. Donner le masque du sous réseau par défaut pour un réseau de classe C.

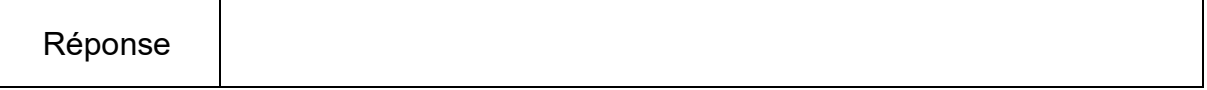

D.5.4. En déduire le nombre maximum d'équipements informatiques que peut accueillir un réseau de classe C, sachant qu'une adresse est utilisée pour définir le réseau (192.168.0.0) et qu'une autre est réservée pour le Broadcast (192.168.0.255).

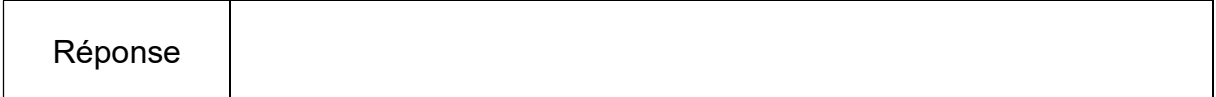

D.5.5. Préciser si ce type de réseau est adapté au cahier des charges de l'Écobike. Justifier votre réponse.

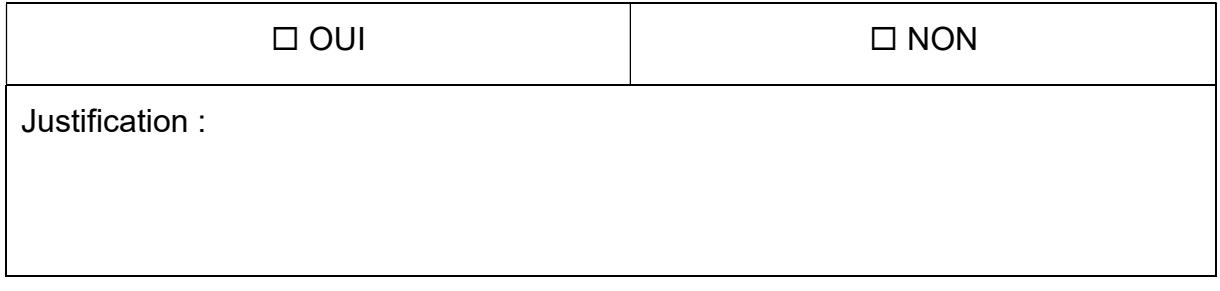

D.5.6. Compléter les renseignements demandés à partir de la commande cmd de Windows : ipconfig /all.

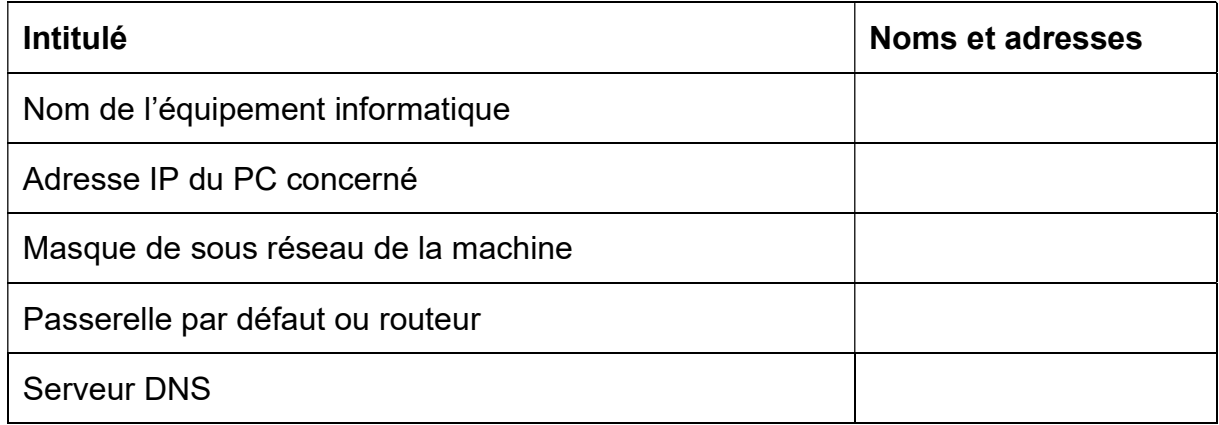

#### D.5.7. Donner l'intérêt du DNS dans un réseau local.

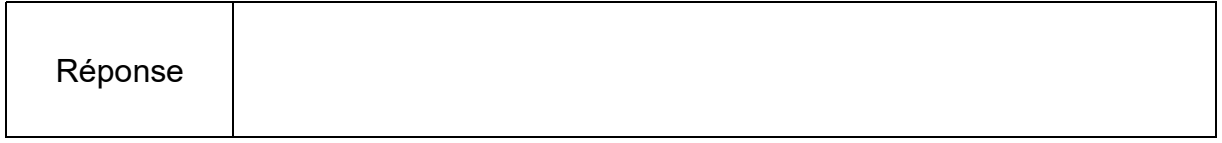

### D.6. Compatibilité de l'adressage du contrôleur

Le contrôleur WAGO 750-891 gère le fonctionnement automatisé du portail d'entrée de l'Écobike. Son adresse IP par défaut est 192.168.1.X.

D.6.1. Indiquer le moyen utilisé pour configurer le dernier octet.

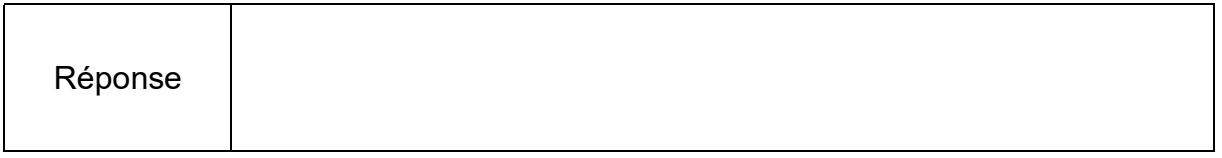

D.6.2. Préciser la valeur binaire des micro-interrupteurs DIP du contrôleur.

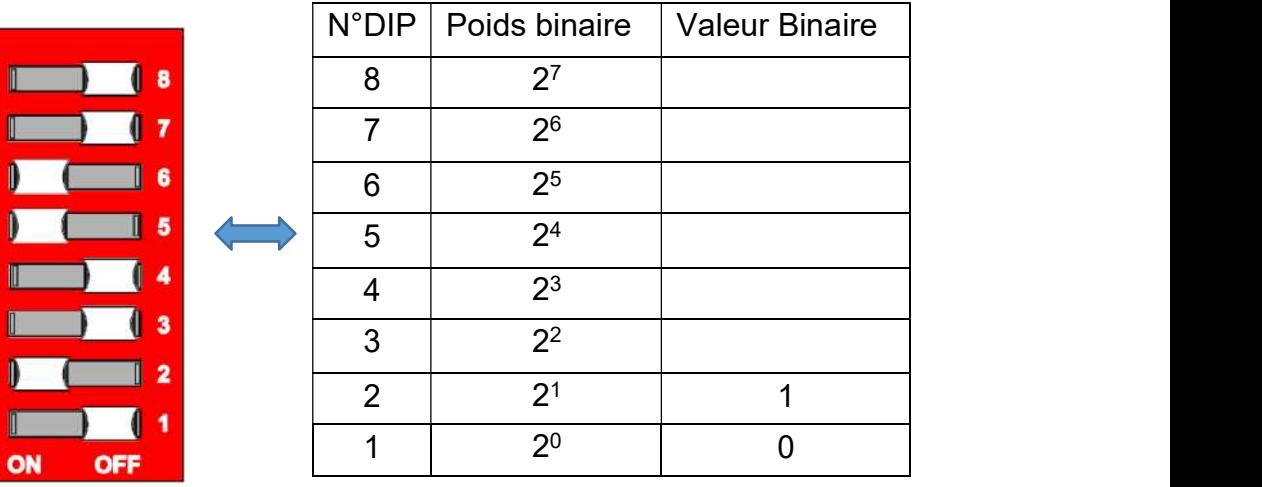

 $\circ$ 

D.6.3. Donner la valeur décimale de cet octet binaire, sachant que la valeur décimale de l'octet =  $(2^0 + 2^1 + 2^2 + 2^3 + 2^4 + 2^5 + 2^6 + 2^7)$ .

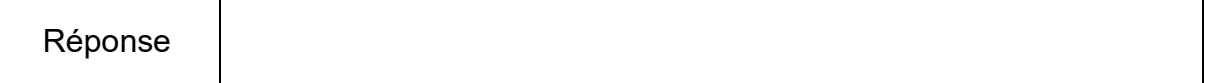

#### D.6.4. En déduire l'adresse IP complète de l'automate.

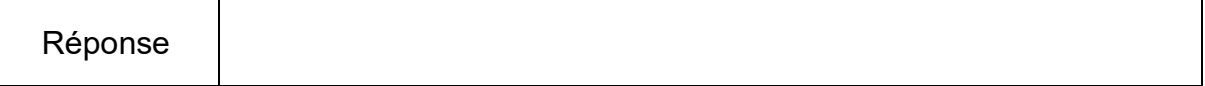

D.6.5. Indiquer si avec une telle adresse IP, le contrôleur est en mesure de communiquer avec le reste du réseau local.

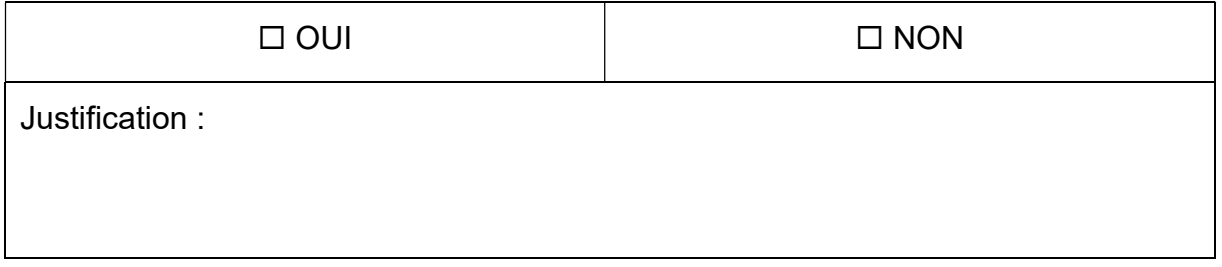

### D.7. Paramétrage du contrôleur

Afin de pouvoir modifier l'adresse IP par défaut du contrôleur WAGO, il est nécessaire de le raccorder directement à un ordinateur.

D.7.1. Préciser le type de câble nécessaire pour connecter le contrôleur à l'ordinateur. Justifier votre réponse.

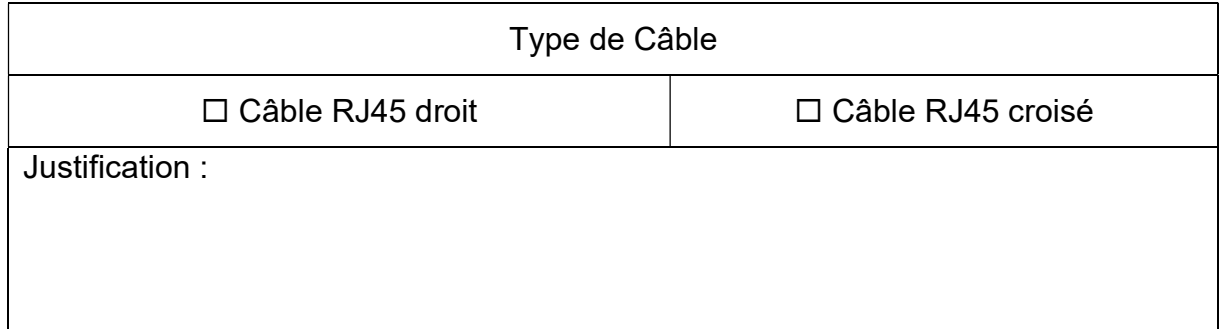

D.7.2. Indiquer l'adressage statique, le masque de sous-réseau, la passerelle et le DNS principal à paramétrer afin que le contrôleur puisse communiquer avec le reste du réseau local.

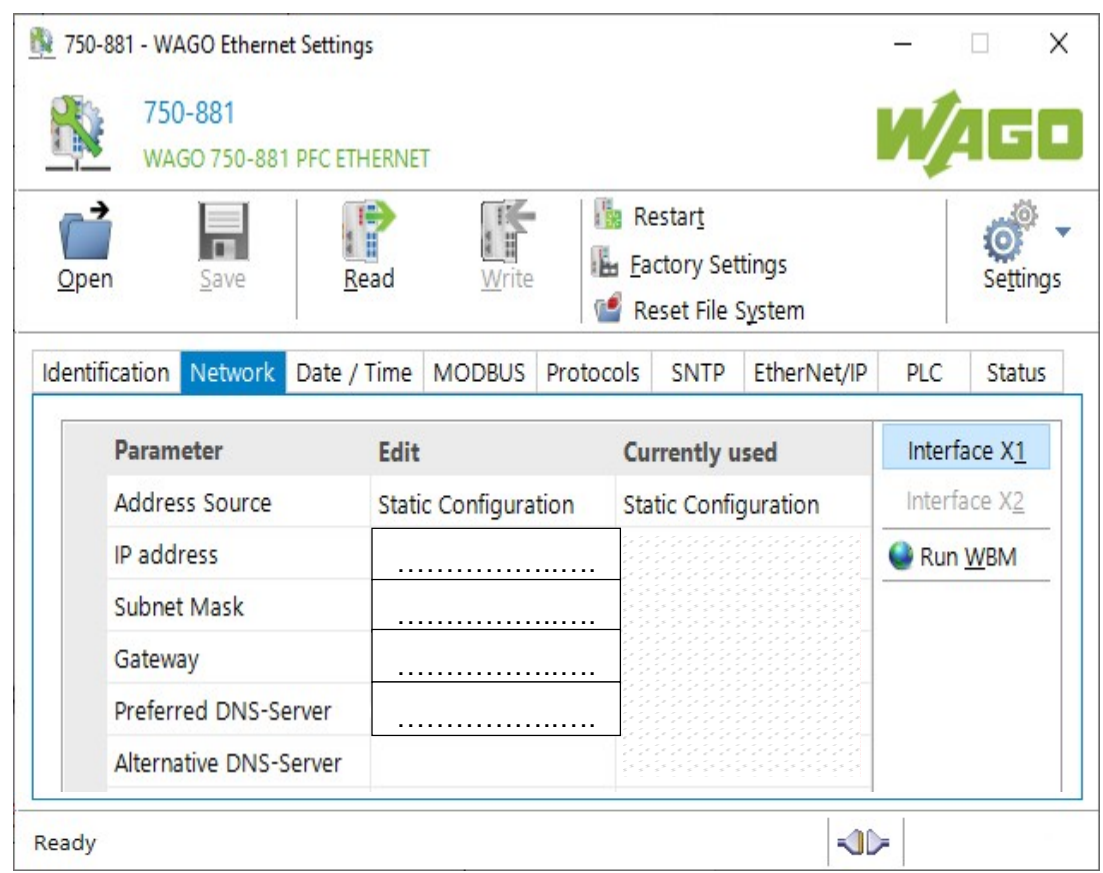

## D.8. Raccordement du contrôleur à l'armoire de brassage

Le contrôleur étant paramétré, il est raccordé au réseau local.

D.8.1. Préciser le type de câble à utiliser entre le contrôleur WAGO et la prise RJ 45 du réseau local.

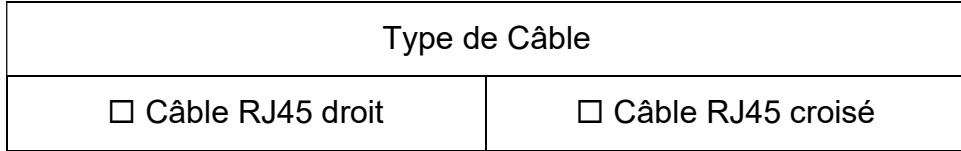

La prise RJ45 est raccordée par un câble du réseau local sur l'un des connecteurs de l'armoire de brassage. Le raccordement du câble réseau est de type T568B.

D.8.2. Effectuer le raccordement du câble réseau sur le connecteur de brassage en traçant en couleur les 4 paires (tiret et trait continu)

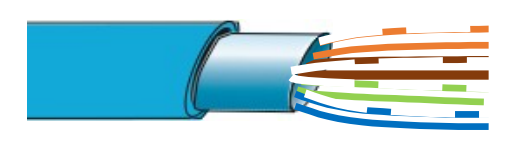

blanc-orange et orange blanc-marron et marron blanc-vert et vert blanc-bleu et bleu

#### Connecteur de brassage (vue arrière)

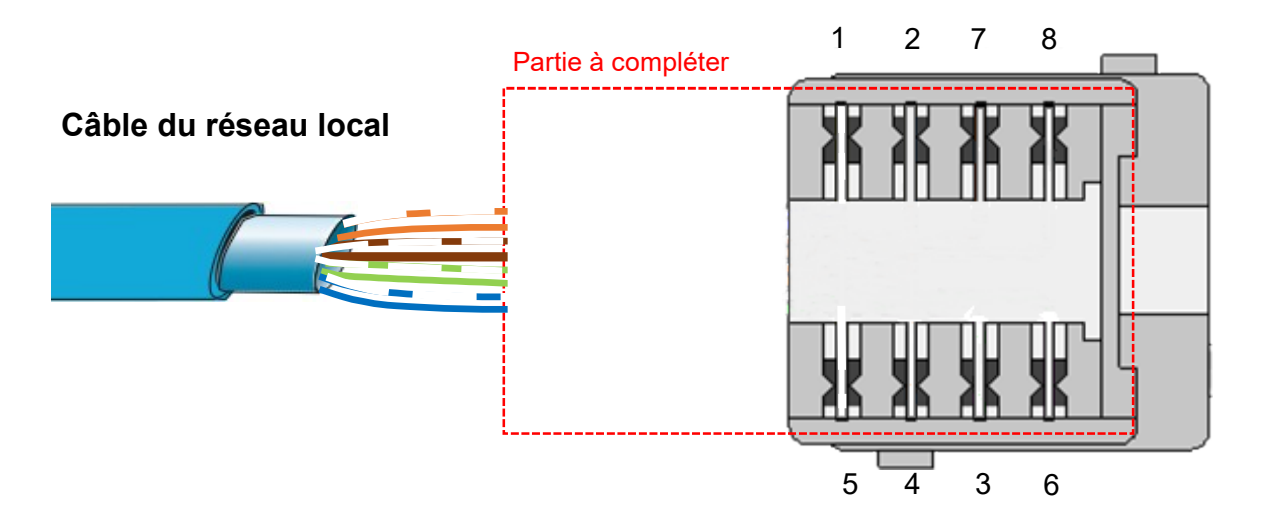

D.8.3. Indiquer la commande complète à exécuter dans le terminal de Windows pour s'assurer de la bonne communication avec le contrôleur WAGO. Préciser si la communication est correcte et justifier votre réponse.

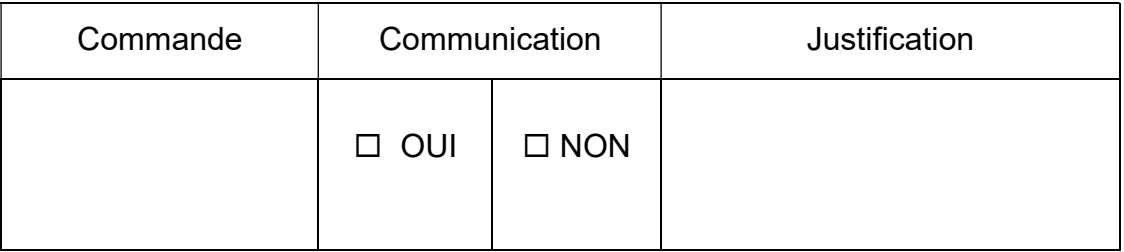